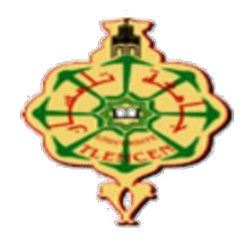

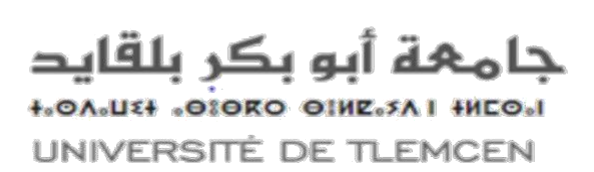

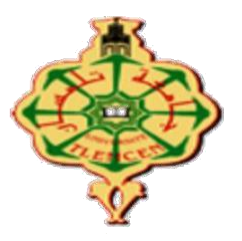

**Université Abou Bekr Belkaid**

**Faculté de Technologie Département de Génie Biomédical**

# **Mémoire de projet de fin d'études** Pour l'obtention du diplôme **Master en Génie Biomédical Spécialité : Instrumentation Biomédicale Présenté par : Toullahi Aziza et Zaid Lynda**

# **Etude et réalisation d'un gant intelligent pour les non-voyants**

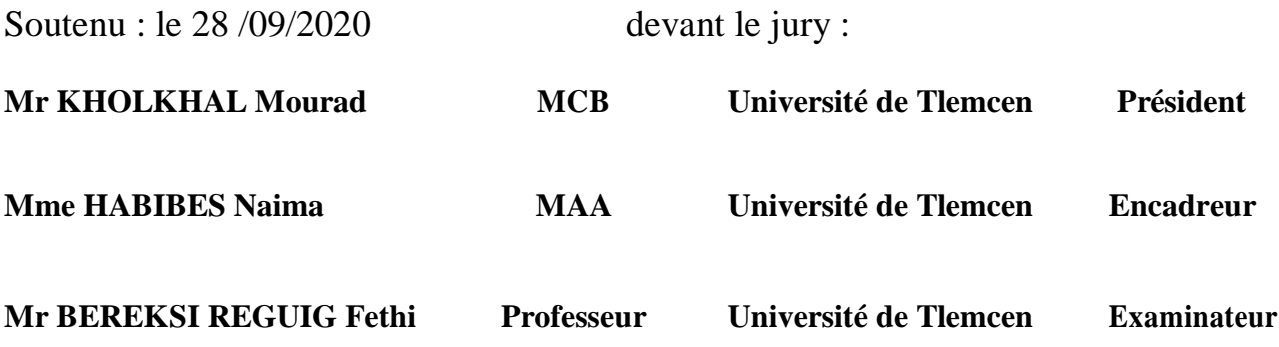

Année universitaire 2019/2020

# **Table des matières**

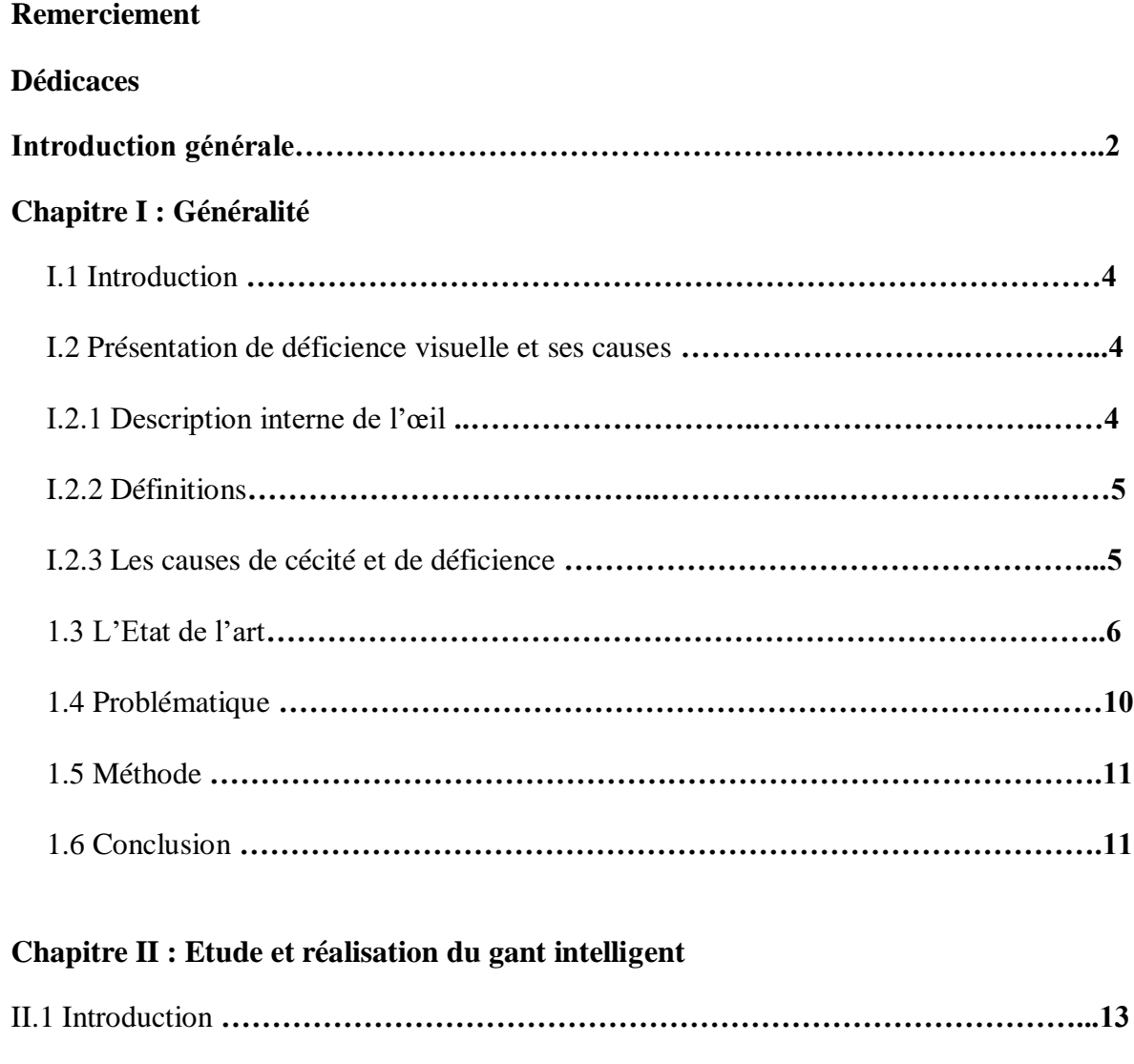

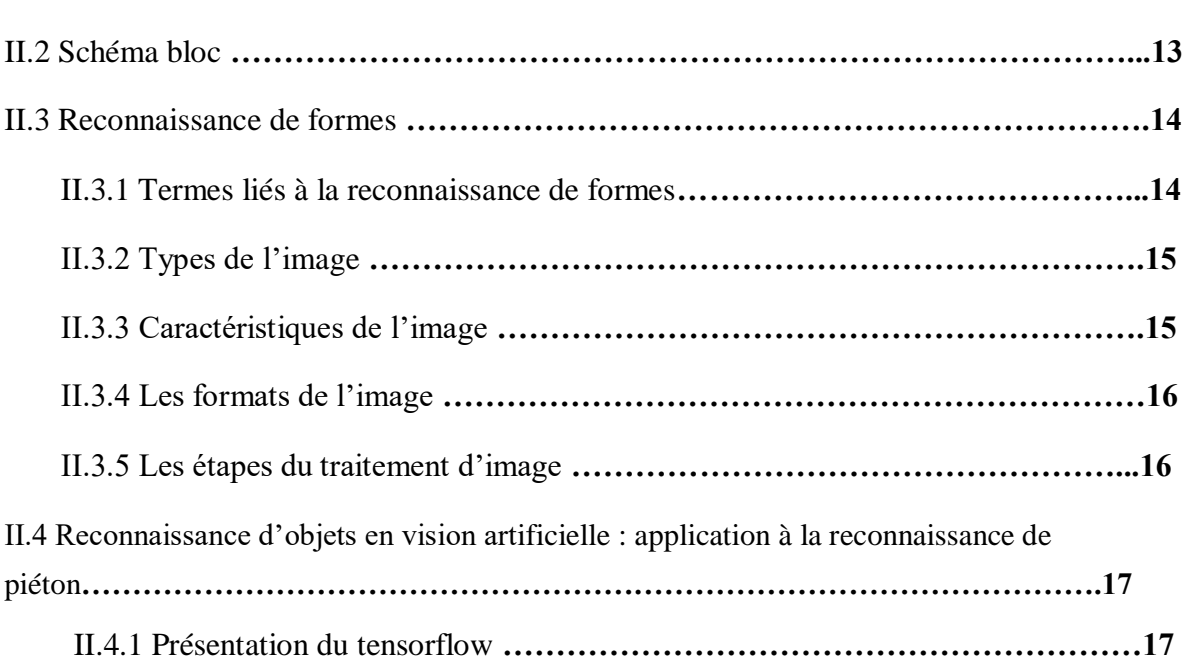

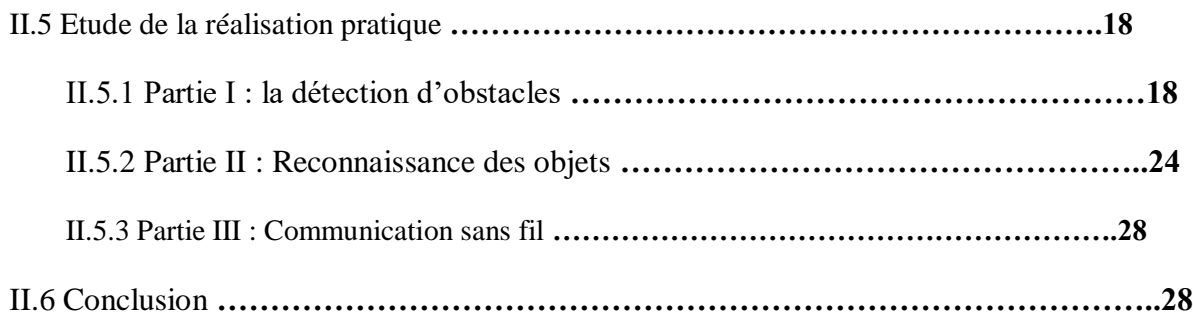

## **Chapitre III : Réalisation de l'application Android**

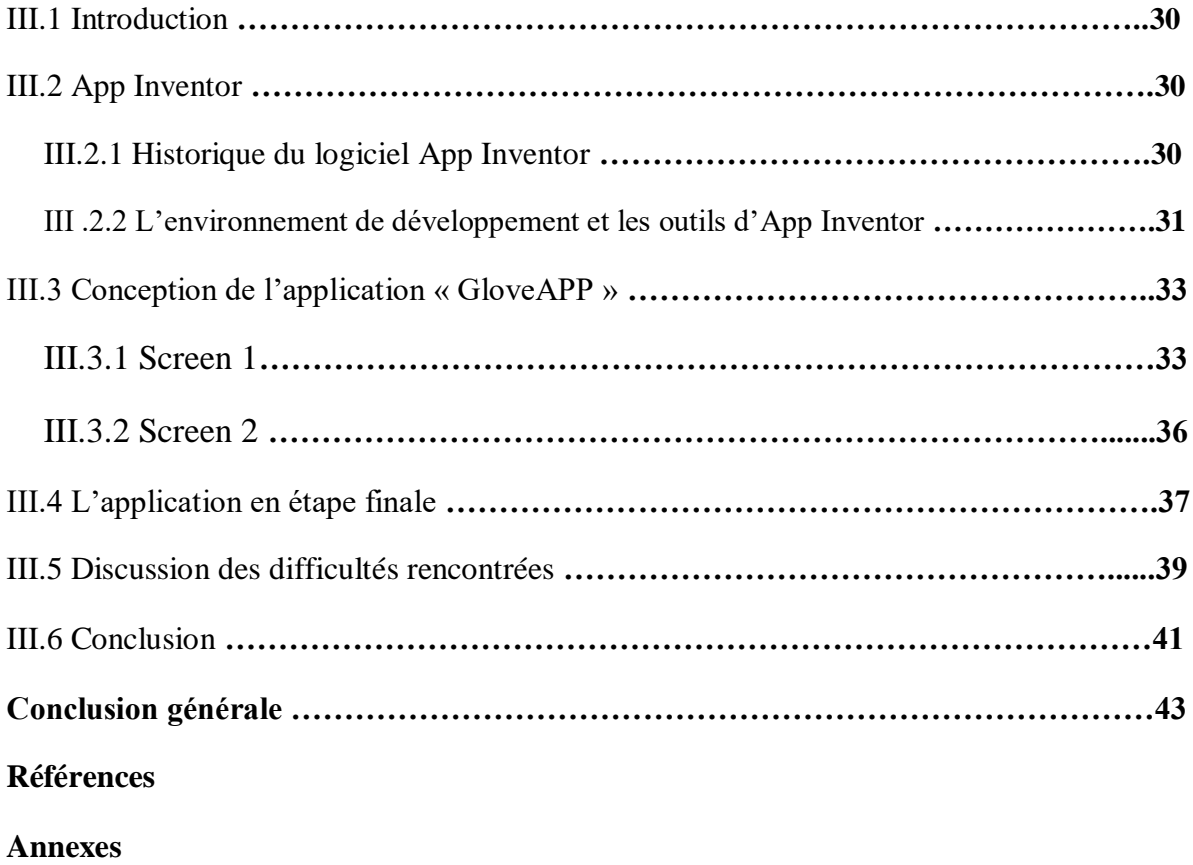

**Résumé**

# **Liste de figures**

## **Liste de figures chapitre 1**

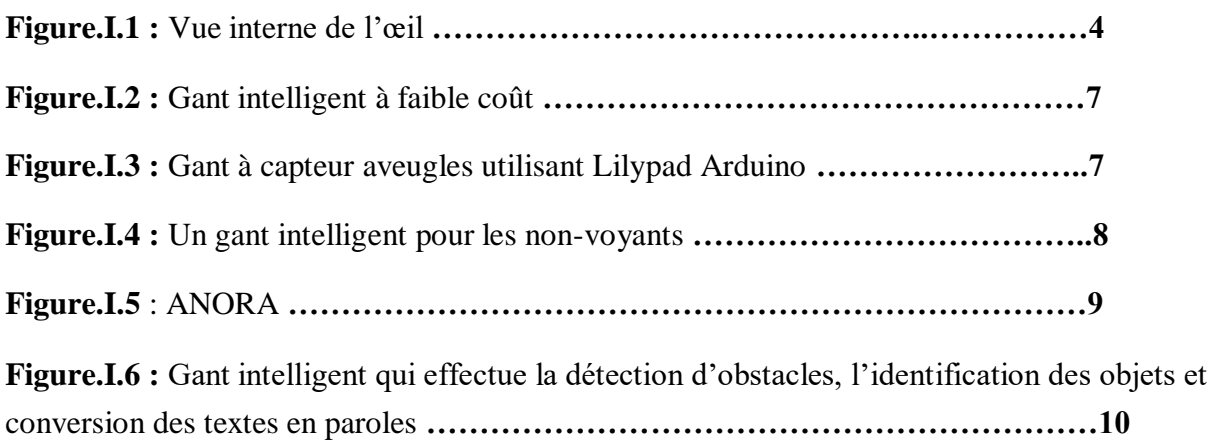

## **Liste de figures chapitre 2**

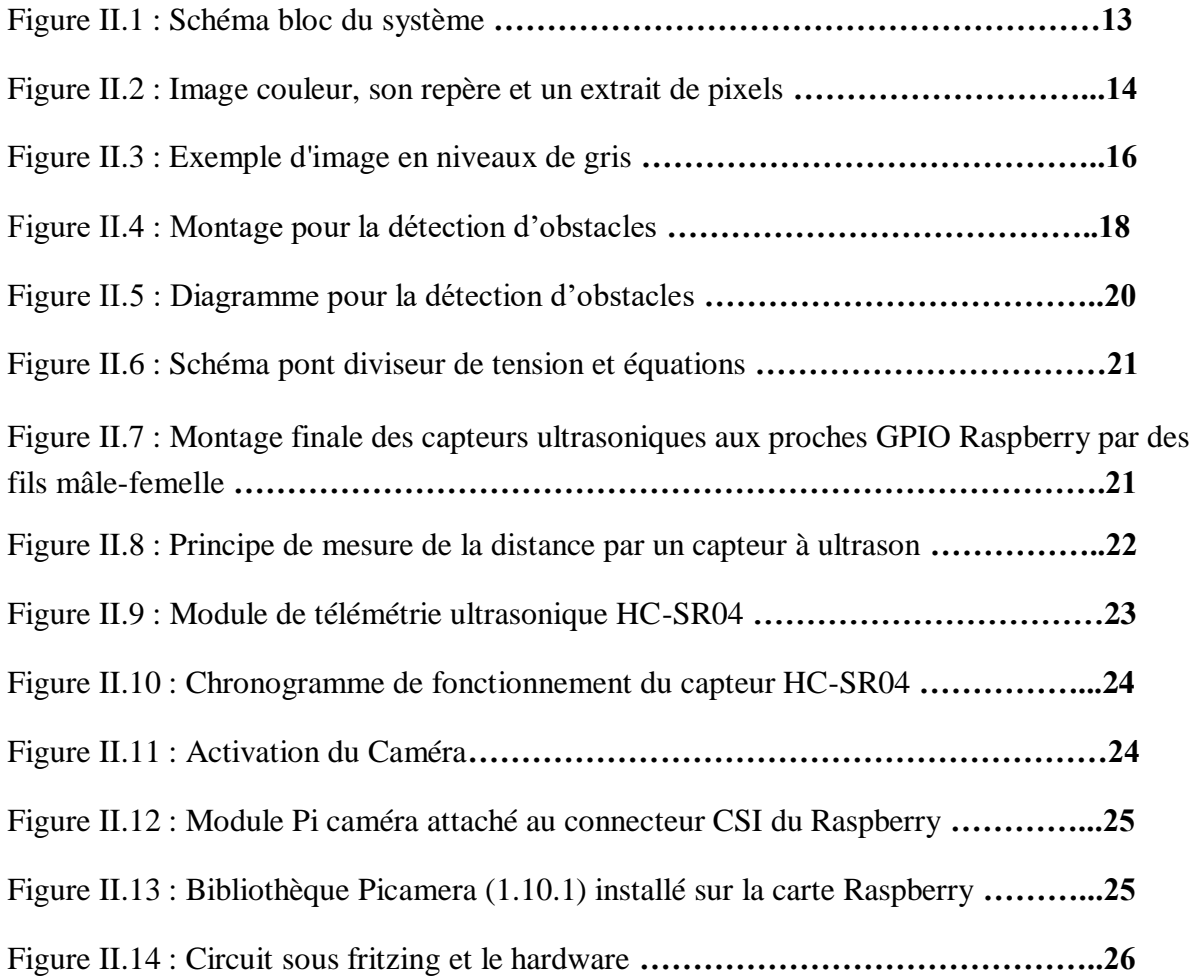

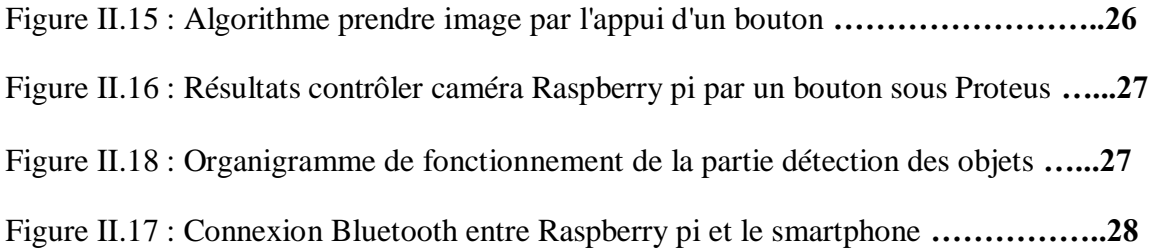

## **Liste des figures chapitre 3**

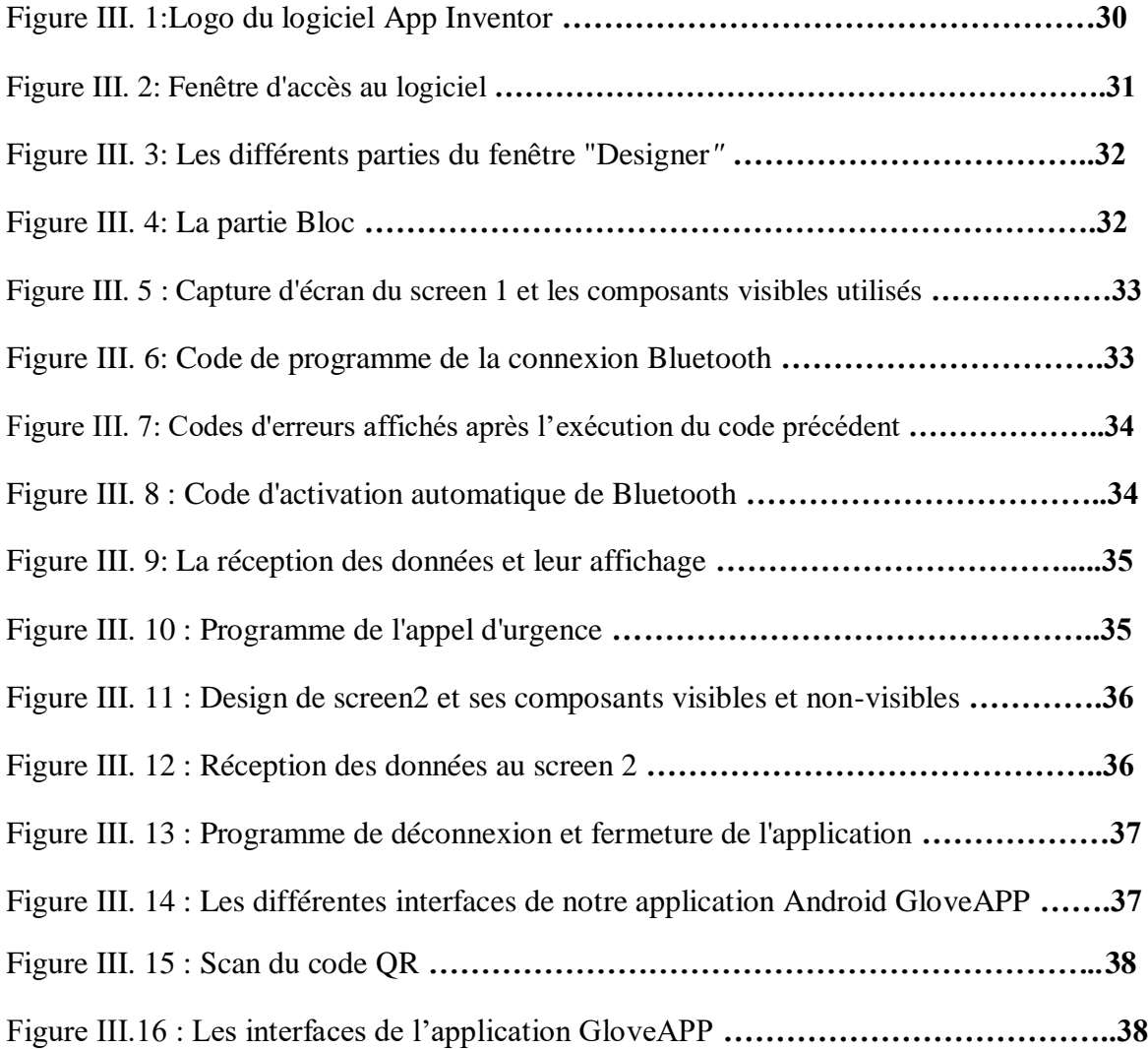

# **Remerciements**

Avant tout développement sur ce travail, il apparait opportun de commencer ce rapport de fin d'études par mes remerciements ; à DIEU le tout puissant. Nous tenons à remercier nos chers parents qui se sacrifient pour nous mener à un avenir et une vie meilleure.

Nous remercions Mme HABIBES NAIMA d'avoir accepté de nous encadrer pour son expertise et sa pédagogie exemplaire.

Nous présentons nos vifs remerciements à Mr BRIKSI REGUIG .F qui a honoré notre filière et spécialité pour avoir accepté de juger notre travail en tant qu'examinateur.

Il nous est particulièrement agréable de témoigner encore une fois nos respects les plus Sincères à Mr KHOLKHAL.M d'avoir accepté d'aussi bonne grâce de présider le jury de notre soutenance.

Nous souhaitons également remercier tous les professeurs et les enseignants pour la qualité de l'enseignement qui nous ont prodigué depuis notre premier cycle jusqu'à la fin de nos études universitaires.

Enfin, nous ne manquerons pas d'adresser nos remerciements à tous nos proches et amis, qui nous ont toujours soutenu et encouragé.

# *Dédicace*

*Je dédié ce modeste travail*

A *ma chère mère, pour tous les sacrifices consentis, ses précieux conseils* et sa prière tout au long de mes études *. Puisse le tout puissant te donner santé, bonheur et longue vie afin que je puisse te combler à mon tour.*

A *mon cher père, qui peut être fier et trouver ici le résultat de longues années de sacrifices jour et nuit et de privations pour m'aider à avancer dans la vie. Que Dieu le tout puissant te préserve, t'accorde santé, bonheur, qui étude de l'esprit et te protège de tout mal.*

A *mes chers frères OMAR, SOUFIANE, MOHAMMED et mon petit ange KHALED*.

A *mes chères sœurs HANANE, MANAL, IKHLAS et AOUATIF*.

*Tous les membres de la famille petits et grands pour leur soutien tout au long de mon parcours universitaire.*

A *mes ami(e)s et collègues plus particulièrement MARBAH, MAHFOUD, AICHA , SABRINA et ma binôme LYNDA .*

## *T.Aziza*

# *Dédicace*

*Je dédie ce travail marquant de ma vie à :*

*La mémoire de mon cher papa qui a disparue trop tôt. J'espère qu'il apprécie cet humble geste comme preuve de reconnaissance de la part d'une fille qui a toujours prié pour le salut de son âme.*

*La source d'amour, de tendresse et d'espoir qui m'a bénie avec ses prières…ma mère.*

*Mes chers frères source de joie et du bonheur.*

*Mon adorable et aimable sœur KARIMA et son mari MIROUCHE ainsi que mon petit ange AMEZIANE.*

*Tous les membres de la famille cousins et cousines source du courage et de motivation.*

*Mes ami(e)s et collègues plus particulièrement MARBAH, TARIK, ZIZI, LYCIA, LYZIA, AICHA, BOUCHRA, KOUKI et ma binôme AZIZA.*

**Z.LYNDA**

# **INTRODUCTION GENERALE**

# **Introduction générale**

Selon l'Organisation Mondiale de la Santé, 314 millions de personnes sont atteintes de déficience visuelle dans le monde, 15% d'entre elles sont aveugles .c'est un handicap complexe, multiple et dont les chances du traitement sont rares.

Les causes de malvoyance et de cécité sont nombreuses. Si le glaucome, cataracte, dégénérescence maculaire, rétinopathie diabétique comptent parmi les plus fréquentes. Selon différents rapports de l'OMS, près de deux tiers des causes de déficiences visuelles pourraient être évitées, tant par la prévention que par le traitement. Ce constat a donné lieu au lancement d'un programme baptisé « vision 2020 » : The Right To Sight qui regroupe plusieurs associations professionnelles qui visent à développer les infrastructures et les technologies pour réduire ces troubles.

Ces trois dernières décennies ont vu apparaitre un certain nombre de dispositifs d'assistance utilisant de nouvelles technologies telles que les ultrasons, le laser, l'infrarouge et le GPS .Cependant, on constate que la diffusion de ces systèmes auprès des utilisateurs reste anecdotique.

Les aides à la mobilité les plus utilisés par les aveugles sont les cannes et les chiens guides pour faciliter leurs déplacements. Mais il y'a un problème pour cette navigation, ces systèmes répondent en partie aux difficultés des non-voyants. Ces aides sont particulièrement bien acceptées mais elles ne répondent qu'aux seules difficultés liées au déplacement. Les progrès dans le domaine des sciences et technologies de l'information et de la communication ont permis de concevoir alors de nouvelles aides électroniques afin de pallier les difficultés auxquelles le chien et la canne ne répondent pas.

Une des fonctions principales du système visuel humain est de localiser des objets. Cette faculté est essentielle pour se déplacer, s'orienter en se représentant l'espace mais aussi pour atteindre et saisir des objets. Pour cela, nous sommes dans notre travail intéressées à une amélioration d'un gant intelligent pour les personnes ayant un trouble de la vision qui permet une détection des obstacles et reconnaissance d'objets.

Notre mémoire est organisé en trois chapitres comme suit :

Le premier chapitre présente une étude générale de la cécité visuelle et ses causes, l'état de l'art des recherches effectuées sur le développement des gants destinés aux individus souffrants de cette déficience, la problématique et la solution proposée.

Le deuxième chapitre s'intéresse à mettre en évidence le schéma bloc de la solution proposé, présentation de la reconnaissance des formes, description de module Tensorflow permettant de la reconnaissance des objets et les différentes parties de l'étude et la réalisation de notre système. Le dernier chapitre est consacré à la réalisation de l'application Android.

# **CHAPITRE I GENERALITES**

#### **I.1 Introduction**

Nous appréhendons le monde qui nous entoure au moyen de nos sens. Ils sont, rappelons-le, au nombre de cinq : la vue, l'ouïe, l'odorat, le goût et le toucher. Parmi ceux-ci, la vue occupe une place prédominante puisque quatre-vingts pour cent (80%) de nos informations lui sont imputables. L'environnement, joue un rôle important. Selon l'éclairage, le degré de saturation des couleurs, l'occupation de l'espace, notre appréhension visuelle du monde extérieur peut varier considérablement. [1]

La déficience visuelle est une déficience complexe, multiple et dont les chances de traitement sont rares. En effet, les cas particuliers sont nombreux. Paradoxalement c'est une déficience qui touche énormément d'individus dans le monde surtout dans les pays industrialisés. [2]

#### **I.2 Présentation de déficience visuelle et ses causes 1.2.1 Description interne de l'œil**

L'image suivante montre l'iris et la cornée et également le cristallin et la rétine, deux composantes essentielles du globe oculaire.

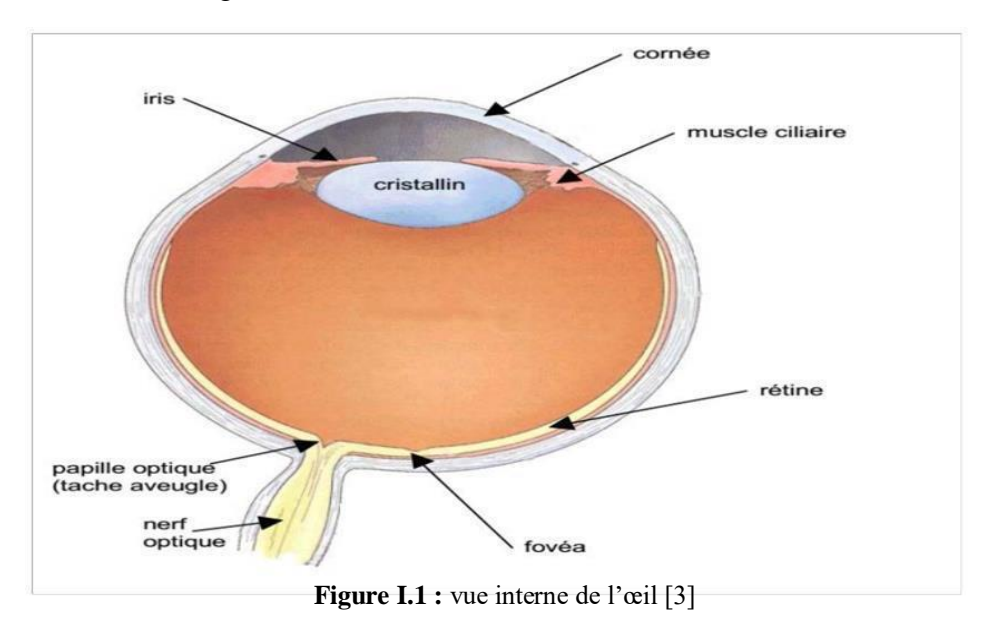

Le cristallin est une lentille transparente et élastique de forme biconvexe permet les ajustements nécessaires à la focalisation des objets à toutes les distances et de régler la netteté de l'image formée sur la rétine ainsi que la profondeur de champ (distance sur laquelle les objets ne sont pas flous).

-La rétine est une membrane fine et transparente qui tapisse le fond d'œil, elle est destinée à recevoir les impressions lumineuses qui sont responsables de délivrer la vision, elle est composée de deux zones distinctes : zone fovéale ; zone périphérique.

#### **I.2.2 Définitions**

**a. Déficience visuelle** : correspond à une altération d'une structure ou d'une fonction anatomique, physiologique ou psychologique de l'œil.[1]

#### **b. Cécité visuelle :**

La cécité est l'absence de la vision d'un ou deux yeux .les personnes souffrants de cécité sont donc privées de la vue, partiellement (cécité partielle) ou totalement (cécité totale), de façon invalidante.[1]

Il existe plusieurs degrés et plusieurs degrés et formes de cécités :

**L'amaurose** : est la perte totale, généralement soudaine, de la vue sans lésion décelable de l'œil ni trouble fonctionnel du système optique .elle peut être d'origine congénitale, toxique ou nerveuse. [1]

**L'amblyopie** : est la baisse de l'acuité visuelle.[1]

#### **I.2.3 Les cause de cécité et de déficience**

- **a. La cataracte** est la première cause de cécité dans le monde, à l'origine de 40 % des cas. Elle correspond à une opacification du cristallin qui entraîne une perte progressive de la vision. Le traitement est chirurgical (extraction du cristallin et implantation d'une lentille intraoculaire) et courant dans les pays développés : plus d'un million d'interventions sont réalisées chaque année aux Etats-Unis.[4]
- **b. La dégénérescence maculaire liée à l'âge (DMLA)** est la première cause de cécité dans les pays industrialisés. Elle correspond à une atrophie de l'épithélium pigmentaire rétinien de la fovéa, zone centrale de la rétine, qui se traduit par une altération de la vision centrale. Elle entraîne d'abord une gêne à la lecture et peut évoluer vers une grave déficience visuelle, avec la survenue de néo vaisseaux sousrétiniens. Sa fréquence s'accroît avec l'âge, et elle atteint 25 % des personnes à partir de 80 ans.

Il n'existe pas actuellement de traitement curatif. L'arsenal thérapeutique actuel repose essentiellement sur des médicaments à visée vasculaire ou métabolique ainsi que la photo coagulation au laser des néo vaisseaux pour tenter de stabiliser l'évolution. De nouvelles voies de traitement sont également en cours d'expérimentation (chirurgie maculaire, radiothérapie, thérapie photo dynamique…).

Avec le vieillissement de la population, le problème de santé publique que constitue la DMLA va certainement s'aggraver.[1]

**c. Le glaucome** est une maladie complexe associant une altération progressive du champ visuel, une excavation de la papille optique et une élévation non constante de la pression intraoculaire. Son évolution conduit à une destruction progressive des fibres nerveuses de la tête du nerf optique. Le traitement est à la fois médical et chirurgical. La prévention du glaucome repose sur un dépistage systématique, rendu difficile car les premiers signes passent généralement inaperçus. Le glaucome est la

troisième cause de cécité mondiale, et la seconde cause chez les américains blancs vivant aux Etats-Unis. [4]

- **d. La rétinopathie diabétique** est la conséquence de lésions des vaisseaux capillaires de la rétine dues au diabète. Dans sa forme grave, proliférant, elle peut évoluer vers une déficience visuelle profonde. Sa prévention passe par un bon contrôle du diabète et un suivi ophtalmologique régulier. Une fois la maladie déclarée, le traitement repose sur la photo coagulation au laser de la rétine afin de prévenir la perte fonctionnelle. Environ 10 % des patients développent une déficience visuelle grave après 15 ans de diabète et même dans les pays développés, le recours aux soins est freiné par le manque de sensibilisation du public.[5]
- **e. Le trachome**, maladie infectieuse responsable de 15 % des cas mondiaux, ne sévit que dans certains pays en voie de développement. Il est provoqué par un parasite responsable d'une conjonctivite chronique avec complications palpébrales et cornéennes aboutissant à la cécité. Sa prévention passe par une amélioration de l'hygiène.[1]

Pour rèpondre à ce problème les scientifique ont alors proposé différentes aides électroniques pour substituer cet handicap, qui sont : les cannes, les chiens de guide et les gants intelligents.

La partie suivante est une partie émergente qui décrit la réalisation des gants et leur developpement.

### **I.3 L'Etat de l'art**

Gant intelligent à faible coût : En 16-19 juin 2015 ce système est conçu pour fonctionner avec la canne blanche, améliorant la fiabilité de cet outil traditionnel ; vu les inconvénients rencontrés lors de son utilisation qui sont généralement : la détection des obstacles en dessus de la hanche et les angles morts qui sont créés pendant le mouvement de balancement. Ce gant est composé de trois télémètres, de trois moteurs à vibrations, d'un accéléromètre, d'une unité d'alimentation et d'une unité de calcul. Les télémètres perçoivent les obstacles qui ne peuvent pas être découverts à l'aide de la canne blanche, les moteurs de vibration sont capables de donner un retour vibrotactile sur la détection d'obstacles. Pour réduire la consommation d'énergie, les télémètres sont allumés en fonction des signaux de l'accéléromètre qui suivent les mouvements de balancements de la canne. [6]

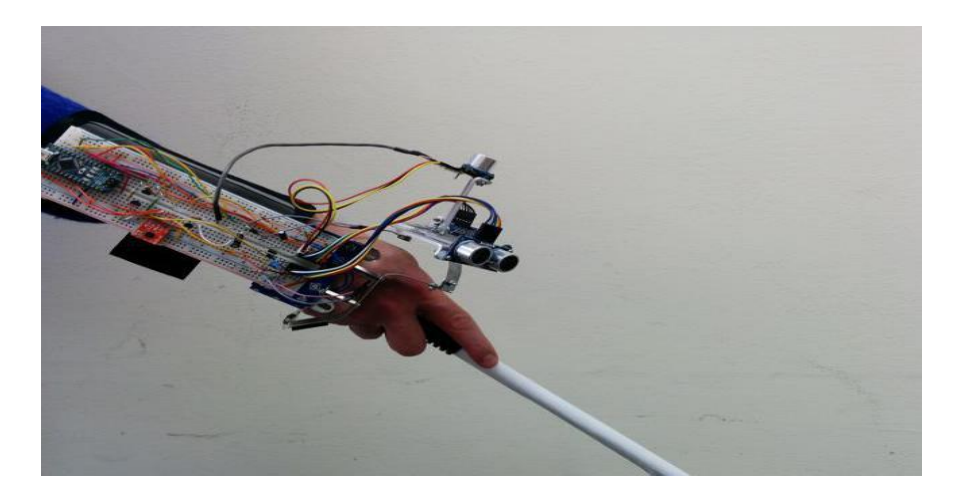

Figure. I.2 : Gant intelligent à faible coût [6]

Gant à capteur aveugles utilisant Lilypad Arduino : Réalisé en 1 janvier 2016 par AbdulRahman Alkandari et les autres, ce système contient plusieurs outils ; capteur à ultrasons qui fonctionne comme source de données d'entrée, moteur de vibration qui fonctionne comme sortie, y compris réaction, microcontrôleur appelé Lilypad Arduino qu'on programme en langage C++, gant en tissu porté par l'utilisateur et des fibres supraconductrices qui relient toutes les pièces du matériel ensemble.[7]

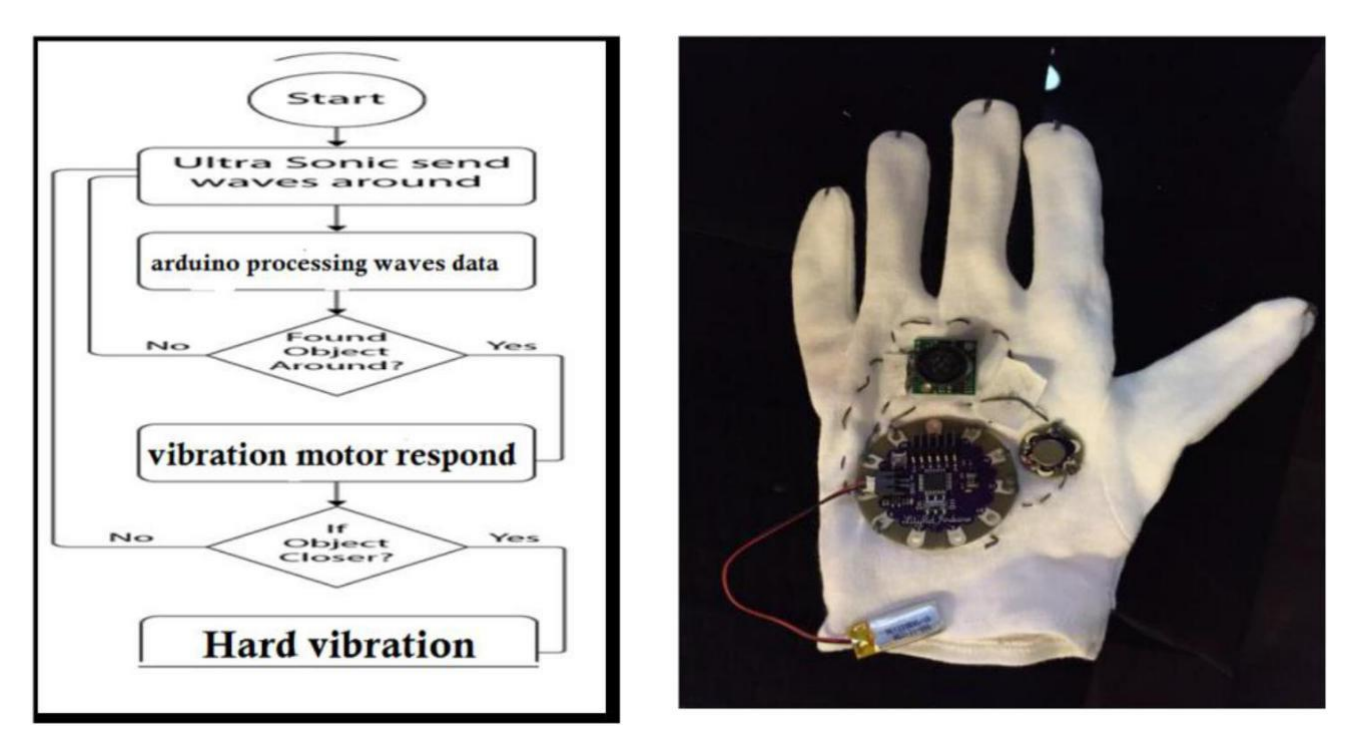

**Figure.I.3 :** Gant à capteur aveugles utilisant Lilypad Arduino. [7]

**Un gant intelligent pour les non-voyants** : Réalisé en 2017 à Londres par Ali jwaid et Steve Clark. Cette recherche comprend à la fois du matériel et des logiciels. En termes de matériel, un microcontrôleur, un capteur à ultrasons HC-SR04, un moteur vibrant et une batterie sont nécessaires. Le Lylipad contrôle tout le matériel du système .L'ultrasons envoie

des signaux pour détecter tout obstacle. Les signaux réfléchis sont conduits par le microcontrôleur pour déterminer s'il y'a un obstacle .Selon les informations, le microcontrôleur permet d'allumer ou d'éteindre le moteur vibrant. La distance d'un utilisateur à un objet est définie dans le programme 0.7 à 2 m et la plage de sécurité est à 0.8 m. Cela signifie que l'alarme se met en marche lorsque un obstacle rentre dans le champ de cette plage. Par conséquent, l'utilisateur peut emprunter un itinéraire alternatif. Ce processus se déroule à plusieurs reprises.[8]

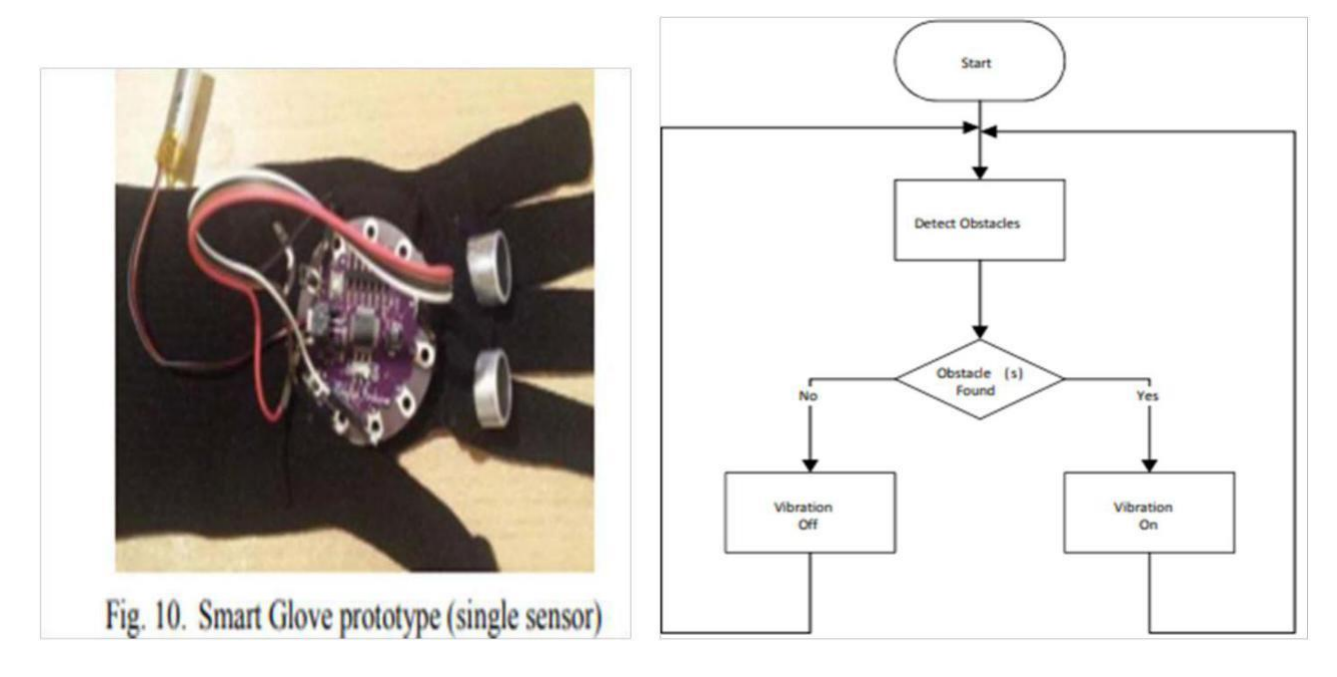

**Figure.I.4 :** Un gant intelligent pour les non-voyants [8]

**ANORA** : en 2014 Nikola Krstic a créé un prototype de gant intelligent appelé Anora ce gant est équipé de capteurs à ultrasons qui explorent l'environnement : il fournit un retour vibrotactile sur la position des obstacles les plus proches et permet aux utilisateurs de savoir par un moteur vibrant et une application vocale. Ce gant possède de nombreuses fonctions multiples : la détection d'obstacle et de l'intensité lumineuse. Le gant pourra indiquer la date et l'heure à l'utilisateur, la reconnaissance de l'argent, Il est également équipé d'une petite caméra, qui fournit des informations sur les émotions de la personne à qui l'utilisateur parle.[9]

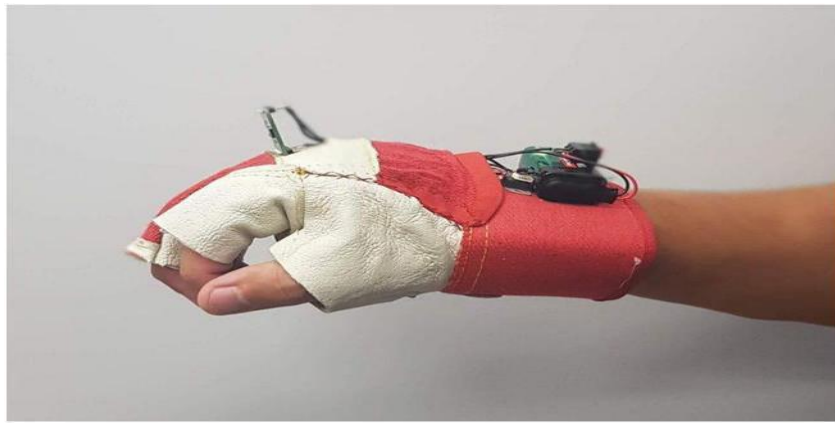

**Figure.I.5** : ANORA [9]

**Gant intelligent qui effectue la détection d'obstacles, l'identification des objets et conversion des textes en paroles :** le gant qu'on va décrire va effectuer essentiellement trois taches qui sont nécessaires pour la navigation des malvoyants. Il peut détecter des obstacles sur le chemin des stores et peut les avertir à l'aide d'une vibration dans leurs mains et également en déclenchant le buzzer. Sauf que ce gant peut servir d'un œil artificiel pour eux. Habituellement, les aveugles ne peuvent lire aucun texte, généralement ils utilisent le braille et ce n'est pas très efficace, donc ce gant peut aider les aveugles à lire n'importe quel texte. Fondamentalement, un type spécial de camera qui sera montée sur le gant capturera l'image de ce texte que les malvoyants veulent lire selon leurs instructions. Maintenant cette image sera transférée vers un PC à travers un câble puis elle passera par le processus de traitement d'image sous Matlab. Le traitement extraira d'abord le texte de cette image ensuite il le convertira en parole. Ainsi les stores peuvent entendre ces textes. Une autre fonction qui peut être effectuée par ce gant qui peut les aider alors à se déplacer en toute sécurité. Il capture l'image d'objets statique et compare ces images avec les images stockées dans la base de données et selon l'image, ce gant peut prononcer le nom de cet objet spécifique.

Gant intelligent qui effectue la détection d'obstacles, l'identification des objets et conversion des textes en paroles.[10]

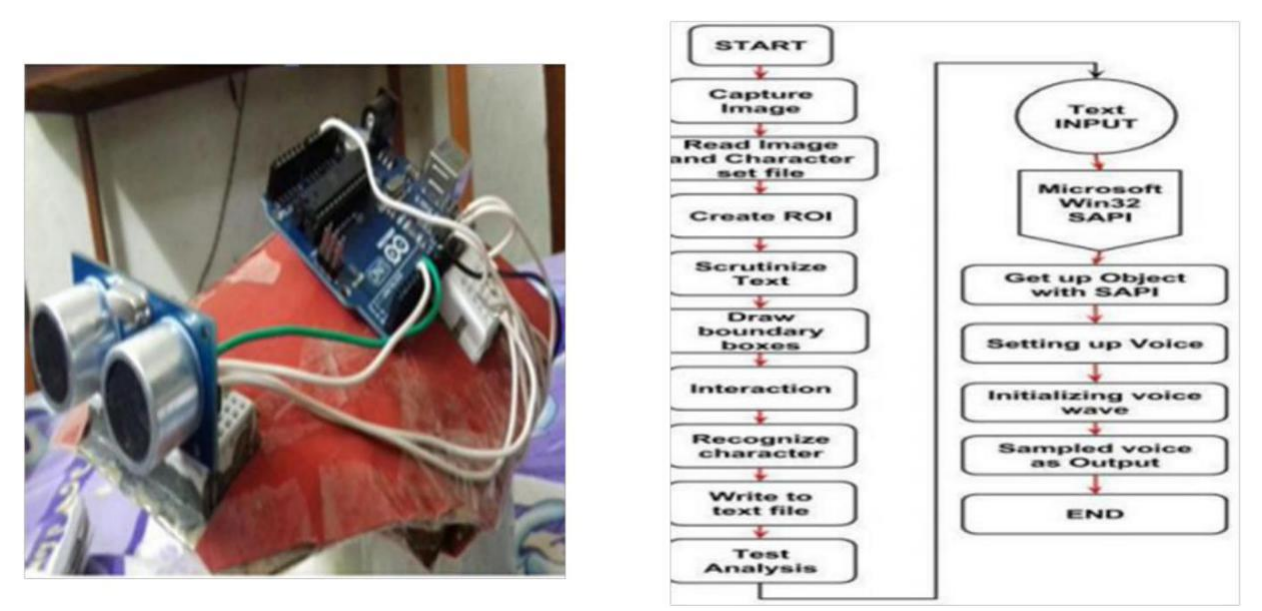

**Figure.I.6 :** Gant intelligent qui effectue la détection d'obstacles, l'identification des objets et conversion des textes en paroles. [10]

#### **I.4 Problématique**

Nous avons vu au cours de cet état de l'art que de nombreux gants existent pour pallier le handicap visuel. Ces derniers ont pour objectif de remplacer la vision dans sa globalité. La détection d'obstacles relève de la problématique de la mobilité, c'est-à-dire le fait d'appréhender son environnement immédiat et d'y naviguer de façon sûre. Si ces gants basés sur les ultrasons permettent d'éviter un grand nombre d'obstacles, il reste cependant de nombreuses situations où ils s'avèrent inadaptés à une utilisation dans la vie quotidienne. pour répondre à ces cas ; Une amélioration est apportée alors sur ce type de gants. En plus de la détection d'obstacle, ces systèmes ont accès à l'information à travers la reconnaissance des objets dont souffrent la plupart des aveugles, qui sont décrits dans les deux derniers gants cités ci-dessus.

Malgré le developpement de ce système, il reste encore quelques imperfections au niveau de sa conception. Si l'architecture du système semble intéressante, l'ergonomie du dispositif, présente néanmoins le risque de gêner les comportements de mobilité des nonvoyants, comme par exemple l'utilisation du pc pour le traitement des images capturées ce qui n'est pas confortable pour le porteur.

Un autre problème aussi de localisation de gant (trouver sa place) lorsqu'il est enlevé par le non voyant pour plusieurs raisons ; se laver par exemple.

Notre objectif est de réaliser un gant intelligent facile à utiliser et qui réponds au maximum des besoins d'un malvoyant lors de son déplacement.

Donc il faut un système qui permet de :

Détecter des objets à une distance d'au moins 50 cm et plus. Une reconnaissance d'objet.

Utiliser des composants adaptés et utilisables sous toutes circonstances.

Différents moyens d'avertissements (buzzer, vibreur...) adaptables aux préférences de l'utilisateur.

Durée de vie convenable et suffisante, ainsi qu'une source d'énergie facilement remplaçable

#### .**I.5 Méthode**

Portons comme solution à la problématique expliquée précédemment, notre gant vise à améliorer alors les gants déjà réalisés auparavant afin de pouvoir corriger leurs inconvénients. Notre travail se décompose en deux grandes parties qui sont :

**Hardware:** consiste à accomplir un gant qui constitue trois capteurs d'obstacles et une caméra de stéréovision intégrant un logiciel Matlab pour le traitement d'images connectée à une carte de traitement, qui va envoyer les informations reçues vers le Smartphone par Bluetooth ou bien vers les oreillettes à l'aide d'un émetteur audio pour que la personne qui utilise le gant puisse entendre les instructions indépendamment du Smartphone.

Les vibreurs sont utilisés pour avertir le non voyant de la présence d'obstacles.

Le système est alimenté par une batterie qui se charge par réseau électrique via un adaptateur.

Le bracelet de localisation : qui permet d'indiquer la place du gant lorsqu'il est enlevé par le porteur.

**Software :** Cette phase consiste à créer une application Android, celle-ci reçoit les données de la carte de traitement via le Bluetooth.

### **I.6 Conclusion**

Ce chapitre a été consacré à l'étude générale de la cécité visuelle et les travaux qui ont été effectué pour à la patience des personnes atteintes de cette maladie.

# **CHAPITRE II ETUDE ET REALISATION DU GANT INTELLIGENT**

#### **II.1 Introduction**

A l'heure actuelle, les systèmes de vision sont de plus en plus répandus (webcam, caméscope...).Les caméras sont utilisées pour réaliser différentes taches simulées à celle de la vision, tel que : l'aide au guidage. Dans ce chapitre on va décrire un système qui permet de détecter de nombreux éléments que constitue l'environnement du non voyant à travers des capteurs ultrasonores à partir d'images provenant d'une simple caméra.

Or que ce soit pour déchiffrer un manuscrit, reconnaître une tumeur ou un objet, la compréhension de l'image, sa classification passe toujours par la reconnaissance d'une forme.

#### **II.2 Schéma bloc**

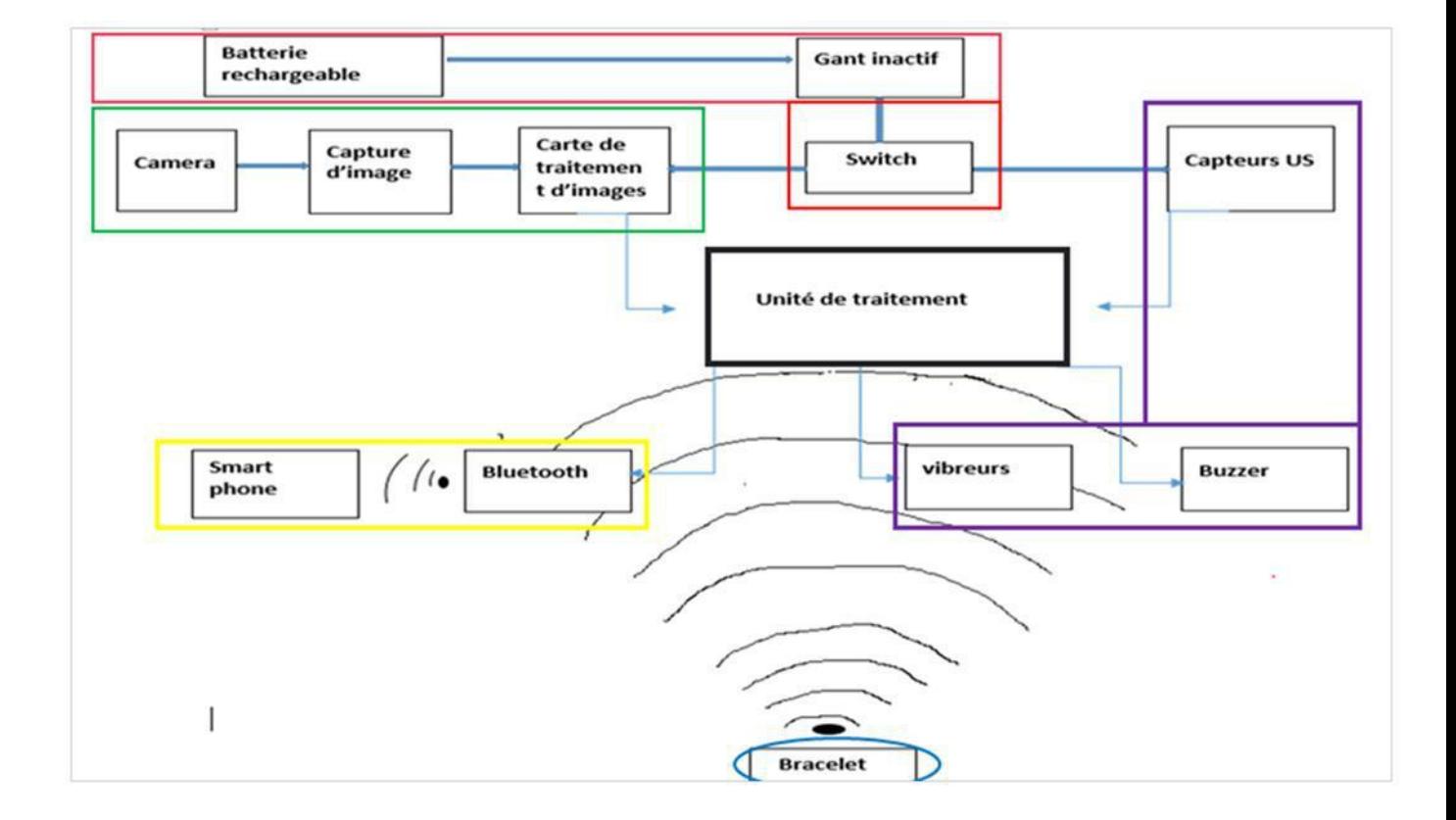

**Figure II.1 : Schéma bloc du système**

#### **II.3 Reconnaissance de formes**

#### **II.3.1 Termes liés à la reconnaissance de formes**

L'Intelligence Artificielle : c'est un terme large et plutôt vague qui signifie l'ensemble de théories et de techniques mises en œuvre en vue de réaliser des machines capables de simuler l'intelligence humaine. [11]

**Machine Learning :** Le processus de reconnaissance d'objets s'agit d'une analyse des images et des vidéos pour déterminer les caractéristiques spécifiques des objets à travers des algorithmes qui nécessitent un peu plus de temps mais aussi une intervention humaine avant que la reconnaissance d'objets n'atteigne un niveau élevé de précision. [12]

Deep Learning : c'est un réseau neuronal artificiel entraîné sur des données brutes pour repérer automatiquement les ressemblances et les différences entre des objets. Les résultats atteignent souvent un haut degré de précision grâce aux techniques de deep Learning**. [13]**

**Reconnaissance des formes :** On désigne par reconnaissance de formes (ou parfois reconnaissance de motifs) un ensemble de techniques et méthodes visant à identifier des motifs à partir de données brutes afin de prendre une décision dépendant de la catégorie attribuée à ce motif. [11]

La reconnaissance de formes passe par plusieurs phases noyaux qui sont appliquées sur l'image. Cette dernière est l'ensemble de pixels contenu dans un tableau à deux dimensions.

Les axes de l'image ou le couple  $(i ; j)$  sont orientés de la façon suivante :

-L'axe X est orienté à droite (largeur).

-L'axe Y est orienté de haut en bas (hauteur).

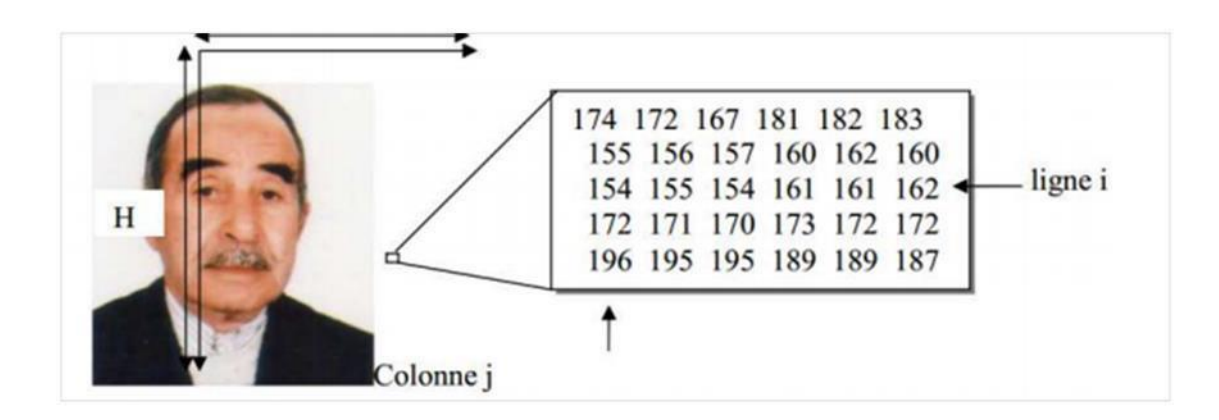

**Figure II.2 : Image couleur, son repère et un extrait de pixels [13]**

Lorsque les points (x, y) et l'amplitude sont discrétisés, on parle d'image numérique ou digitale.

#### **II.3.2 Types de l'image**

Les images peuvent être sous plusieurs types :

**Image binaire :** est l'image ou les pixels sont représentés par 0 et 1.

**Image en niveau de gris :** dans cette image les pixels sont représentés sous forme de niveaux de gris qui varient entre 0(noir) et 255(blanc).

**Image couleur :** cette image est codée par trois couleurs : rouge, bleu, vert ; ou chaque couleur est codée sous forme d'un octet, elle peut être interprétée comme un empilement de trois tableaux de taille (m ; n) définissants la position de chaque pixel.

**Image indexe :** c'est une image couleur, ces images sont mémorisées dans une table de couleur. Cette table est une matrice de n\*3. L'image alors est une matrice de nombres entiers allant de 1 jusqu'à n, ou chaque n joue le rôle d'un indice relatif à la table de couleurs.

**Image 3D :** c'est une image qui représente une scène en 3D .le pixel est remplacé par un voxel.

#### **II.3.3 Caractéristiques de l'image**

**Pixel :** c'est le plus petit élément de l'image caractérisé par sa position (i ; j) et la valeur de son intensité.

Le poids : c'est le poids de chaque pixel multiplié par la taille de l'image qui est définie par le nombre de lignes multiplié par le nombre de colonnes.

**Niveaux de gris :** définie comme l'intensité lumineuse représentée par chaque pixel de l'image qui varie entre 0 et 255.

Luminance : c'est une grandeur qui correspond à la sensation visuelle de luminosité de la surface.

Le contraste : c'est une propriété qui quantifie la différence de luminosité entre les parties claires et sombres de l'image.

La résolution : c'est le nombre de pixel par unité de largeur de la structure à numériser.

L'histogramme : Un histogramme est un graphique statistique permettant de représenter la distribution des intensités des pixels d'une image.

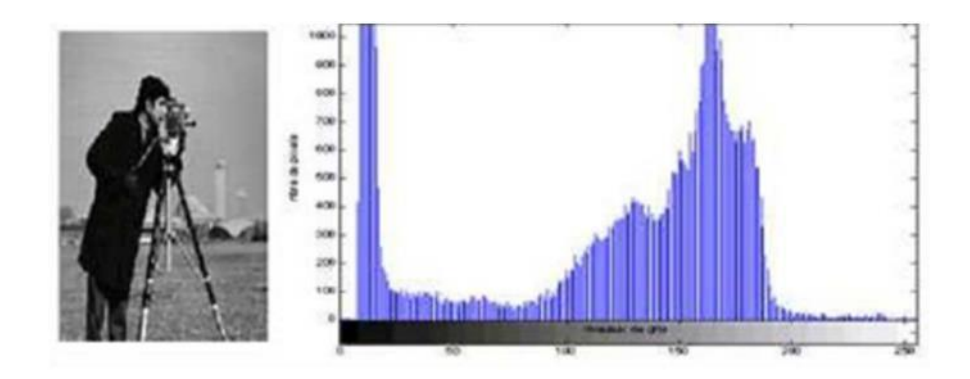

**Figure II.3 :** Exemple d'image en niveaux de gris.

#### **II.3.4 Les formats de l'image**

**Format BNP :** le format BNP est un format développé par Windows. Cette technologie a par principal avantage la qualité de l'image formée, (pas de compression) c'est-à-dire : pas de perte de qualité.

**Format JPEG :** c'est le format le plus courant développé par les photographes. Les images JPEG sont des images de 24 bits qui peuvent afficher jusqu'à 16 millions de couleurs.

**Format JIFF :** la palette de couleurs de JIFF comporte environs 16 millions de couleurs mais ne peut afficher qu'entre 2 et 200 dans la même image.

Le format PNG : ce format d'image était créé pour remplacer le JIFF ; il réunit les avantages du format JPEG et JIFF : il atteint les 16 millions de couleurs comme JPEG et il permet une transparence totale ou partielle d'une partie de l'image.

Le format TIFF : le TIFF permet d'utiliser les algorithmes de compression avec ou sans perte d'information, ce qui permet ainsi d'obtenir une bonne qualité d'image.

Le format DICOM : c'est le format utilisé pour les images médicales et il contient toutes les informations de l'examen.

#### **II.3.5 Les étapes du traitement d'image**

**Segmentation d'images :** La segmentation des images est le procédé qui conduit à un découpage de l'image en un nombre fini de régions (ou segments) bien définies qui correspondent à des objets, des parties d'objets ou des groupes d'objets qui apparaissent dans une image. C'est une transformation très utile en vision artificielle.

**Description d'images :** Lorsque des zones de l'image ont été définies et sélectionnées, il faut analyser l'information qu'elles contiennent. Deux types de traitement sont envisageables.

Le premier type consiste en une amélioration de la qualité de l'image.

Le deuxième type est directement lié à la tâche de reconnaissance d'objets.

Il existe deux types de descripteurs :

**Local :** l'image est décrite en des points particuliers et significatifs.

**Global :** Tous les pixels de l'image correspondants à la zone d'intérêt sont pris en compte dans la description.

**L'apprentissage :** La phase d'apprentissage consiste à enseigner au système ce que sont les objets des différentes classes. Le système ainsi entraîné doit ensuite être capable d'associer un nouvel objet à la bonne classe.[14]

**Classification :** cette phase est le noyau de la Reconnaissance des formes. En utilisant les modèles (paramètres) obtenus lors de l'apprentissage, le classificateur assigne à chaque forme inconnue sa ou ses formes les plus probables.[14]

### **II.4 Reconnaissance d'objets en vision artificielle : application à la reconnaissance de piéton**

Dans cette partie on va décrire l'un des outils qui nous permettra d'identifier des Objets par reconnaissance de formes en faisant appel à tensorflow.

#### **II.4.1 Présentation du tensorflow**

**Tensorflow :** est essentiellement connu comme l'optimiseur permettant d'ajuster des modèles d'apprentissage profond. Cet ensemble de codes a été développé par Google. [15]

#### **a. Historique**

Depuis plusieurs années, Google s'est également lancé dans ce domaine en mettant en œuvre une première version de son système d'apprentissage automatique baptisé DistBelief. Après des années de recherche et des améliorations apportées à DistBelief, les ingénieurs parviennent à simplifier son code de base ce qui lui permet d'être plus rapide et plus robuste. DistBelief devient alors tensorflow, la seconde génération du système d'apprentissage automatique qui est intégré à plusieurs produits de la firme de Mountain View. Elle se présente comme une bibliothèque dédiée au calcul numérique utilisant des graphes de flux de données. [16]

#### **b. Description**

Le logiciel Tensorflow gère les jeux de données en les disposant sous forme de nœuds de calcul dans un graphe d'exécution. Les liens qui unissent les nœuds d'un graphe peuvent représenter des matrices ou vecteurs multidimensionnels, créant ce

qu'on appelle des tenseurs. Dans la mesure où les programmes TensorFlow utilisent une architecture à flux de données qui tend à généraliser les résultats de calcul intermédiaires, ils conviennent particulièrement bien aux applications à traitement parallèle de très grande échelle : les réseaux neuronaux en sont un exemple courant. [17]

Y'a aussi d'autres outils à lesquels nous devrons faire appel qui sont :

**Python :** Nous utiliserons le langage de programmation python dans sa version 3. **Tensorflow object detection :** On aura besoin du module Object détection de tensorflow.[18]

#### **II.5 Etude de la réalisation pratique**

Dans cette partie on va décrire les différentes phases du travail, qui sont les suivantes :

#### **II.5.1 Partie I : la détection d'obstacles**

La première partie s'intéresse à la détection d'obstacles à travers les capteurs ultrasonores.

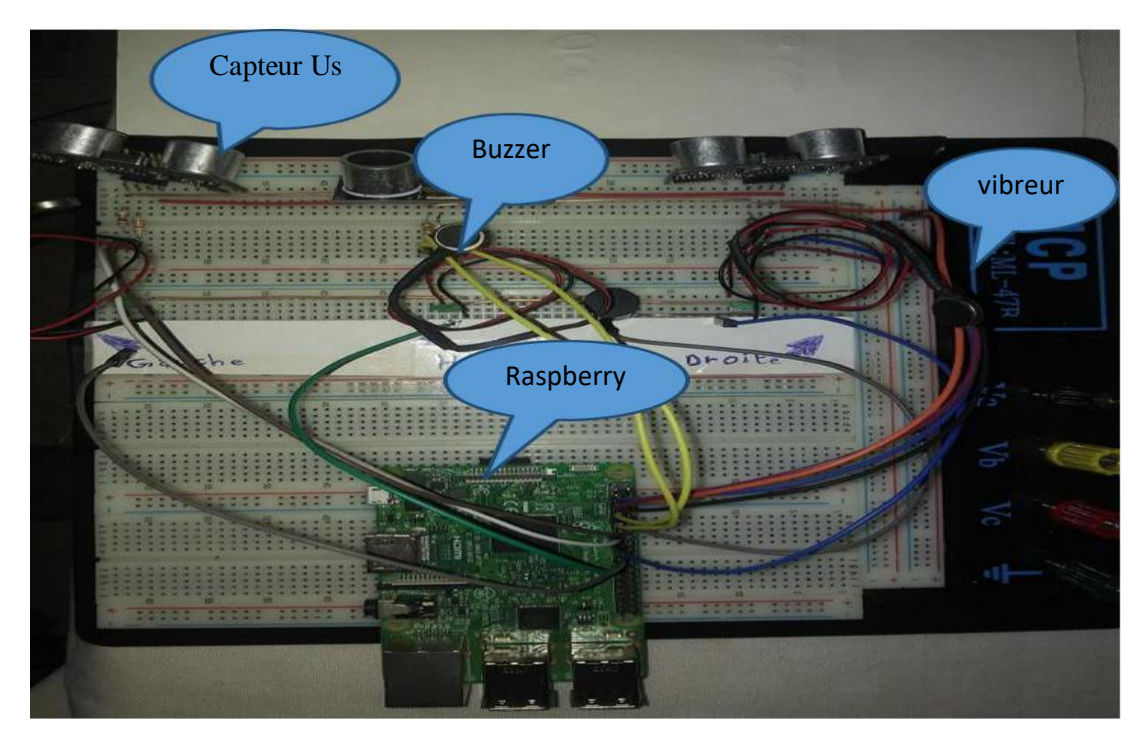

**Figure II.4** : Montage pour la détection d'obstacles.

Deux capteurs sont utilisés pour détecter tous les obstacles qui se trouvent à gauche, à droite et en avant de l'utilisateur à travers le chevauchement des deux plages de détection de HC-SR04 ; un autre télémètre est destiné pour les obstacles qui se trouvent en haut.

Pour avertir le porteur en cas de présence d'un obstacle proche, deux systèmes d'alarmes sont utilisés :

**Alarme sensorielle** : trois vibreurs sont placés au niveau de la main ; le premier s'actionne quand l'obstacle se trouve à gauche et le deuxième quand l'obstacle est à droite ; quand l'obstacle est en face, les deux vibreurs alors se mettent à s'actionner. Le troisième est utilisé quand l'obstacle est en haut.

Les vibreurs commencent à vibrer quand les obstacles détectés sont à moins d'un mètre.

**Alarme sonore** via un buzzer qui se déclenche lors de rapprochement du danger à une distance de moins de 50 cm.

#### **a. ORGANIGRAMME**

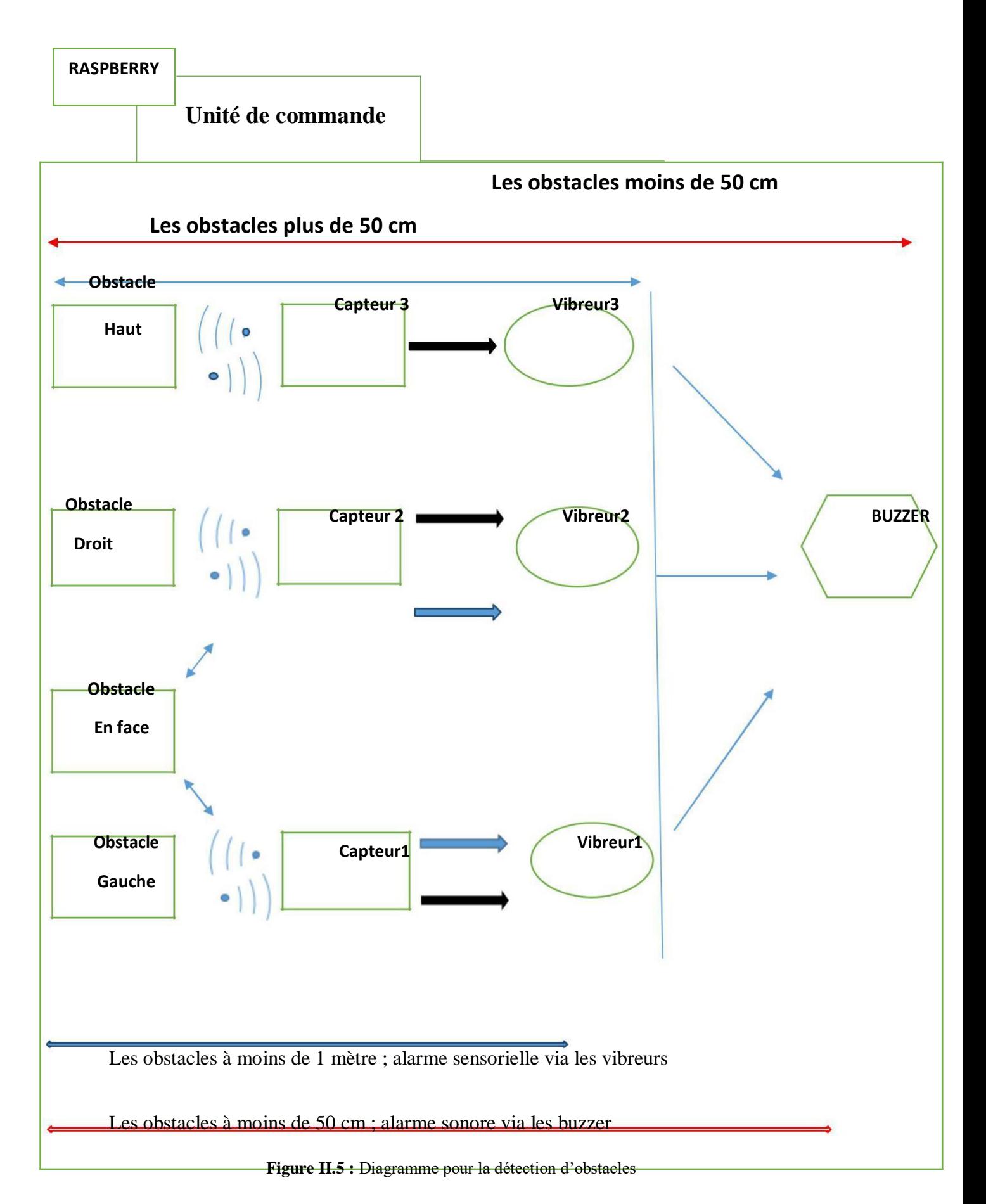

Dans cette étape, Nous avons utilisé trois modules ultrasoniques HC-SR04 pour mesurer la distance entre le capteur et tout obstacle dans son champ de détection.

La tension de sortie délivrée par la broche *Echo* du module HC-SR04est de 5V.Or, la broche d'entrée du Raspberry Pi est conçue pour du 3,3 V au maximum. Afin d'éviter d'endommager le Raspberry Pi, nous avons utilisé un **pont diviseur de tension** pour atteindre une tension supportable par le Raspberry Pi. [19]

#### **Pont diviseur de tension**

Il est constitué de deux résistances (R1etR2) montées en série et connectées à une tension d'entrée (Vin), la tension de sortie (Vout) sera abaissée en fonction de la valeur des résistances utilisées. Dans notre circuit, Vin sera la tension de 5V générée par la broche Echo de notre capteur et devra être abaissée jusqu'à la tension de 3,3 V (Vout).Comme nous connaissons les tensions d'entrée et de sortie nécessaires, Nous pouvons utiliser une association des résistances 1 kΩ pour R1et 2 kΩ pour R2 (à partir les équations). (Figure II.14)

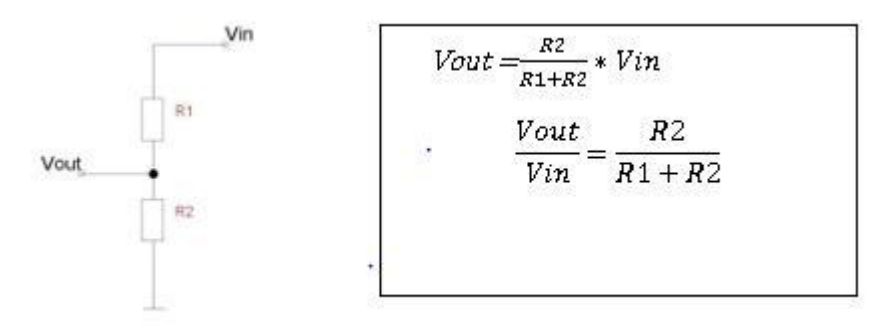

**Figure II.6:**Schéma pont diviseur de tension et équations.[19]

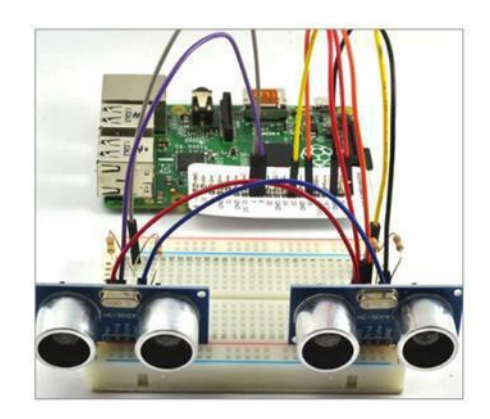

**Figure II.7:** Montage finale des capteurs ultrasoniques aux proches GPIO Raspberry par des fils mâle-femelle.[20]

#### **b. Les ultrasons**

L' [ultrason e](https://www.futura-sciences.com/tech/photos/technologie-laval-virtual-2014-plongeon-realite-virtuelle-1029/technologie-ultrasons-leviter-7070/)st une onde, de même nature que les [ondes sonores, m](https://www.futura-sciences.com/sciences/definitions/physique-onde-sonore-15526/)ais dont la gamme de [fréquence s](https://www.futura-sciences.com/sciences/definitions/physique-frequence-3940/)e situe entre 20 kilohertz et plusieurs centaines de mégahertz. Cette gamme est trop élevée pour que l'oreille humaine puisse la percevoir.[21]

Les sons perçus par l'oreille humaine se situent entre 16 et 20.000 hertz. Au-delà, ce sont les ultrasons. La fréquence est bien trop élevée pour que notre oreille puisse l'entendre. [22]

#### **Capteur à ultrasons**

Comme le montre la figure II.2, un capteur à ultrason émet à intervalles réguliers de courtes impulsions sonores à haute fréquence . Lorsqu'elles rencontrent un objet, elles se réfléchissent et reviennent sous formes d'écho au capteur. Celui-ci calcule alors la distance le séparant de la cible sur la base du temps écoulé entre l'émission du signal et la réception de l'écho.[23]

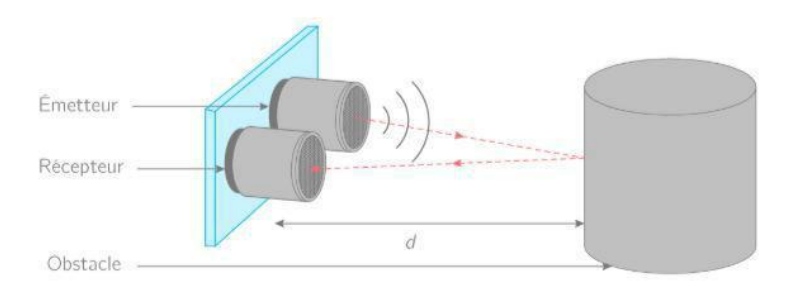

**Figure II.8** Principe de mesure de la distance par un capteur à ultrason [24]

La **durée** entre l'instant de l'émission et l'instant de la réception peut être mesurée. Le signal ayant parcouru 2 fois la **distance** entre le capteur et la surface (un allerretour), on peut la calculer ainsi :

Temps entre émission et réception \* vitesse de déplacement des ultrasons dans

l'air Distance=

2

#### **Capteur HC-SR04**

Le capteur HC-SR04 utilise les ultrasons pour déterminer la distance d'un objet. Il offre une excellente plage de détection sans contact de 2 cm à 400 cm, avec des mesures stables et de haute précision pouvant atteindre 3 mm. Le module comprend des émetteurs à ultrasons, un récepteur et un circuit de contrôle .Son fonctionnement n'est pas influencé par la lumière du soleil ou des matériaux sombres, bien que des matériaux comme les vêtements puissent être difficiles à détecter. .[25] Le principe de base du travail :

(1) Utilisation du trigger IO pour un signal de haut niveau d'au moins 10us.

(2) Le module envoie automatiquement huit 40 kHz et détecte s'il y a un signal

d'impulsion en retour.

(3) Si le signal de retour, à travers un niveau élevé, le temps de sortie élevé de la durée de l'OI est le temps entre l'envoi de l'ultrason et le retour. Distance d'essai = (temps de haut niveau  $\times$  vitesse du son (340M/S) / 2 (voir l'annexe 1). [25]

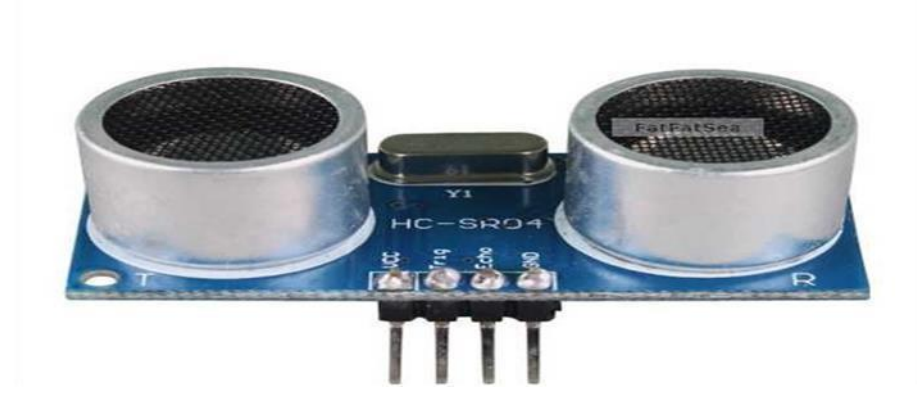

**Figure II.9** Module de télémétrie ultrasonique HC-SR04

#### **Caractéristiques**

Dimensions : 45 mm x 20 mm x 15 mm Plage de mesure : 2 cm à 400 cm Résolution de la mesure : 0.3 cm Angle de mesure efficace : 15 ° Largeur d'impulsion sur l'entrée de déclenchement : 10 μs.

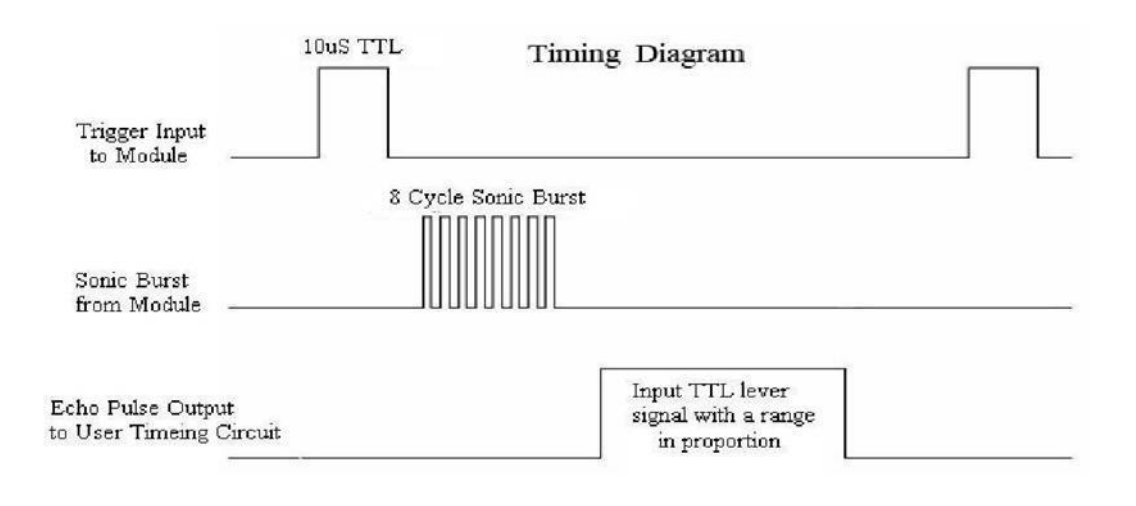

**Figure II.10** Chronogramme de fonctionnement du capteur HC-SR04

#### **II.5.2 Partie II : Reconnaissance des objets**

Pour réaliser cette partie de notre projet, nous avons choisi le module caméra Raspberry pour capturer les images des objets entourant le malvoyant à l'intérieur (indoor) puis les identifier en utilisant la technologie d'**IOT** et le module **Tensorflow Object Detection**.

Les différentes étapes sont décrites dans ce que suit.

#### **a. Configuration Pi camera**

Pour que votre Raspberry puisse fonctionner comme une caméra, sa fonction d'imagerie doit être activée en utilisant les outils de configuration. (Figure II.11)

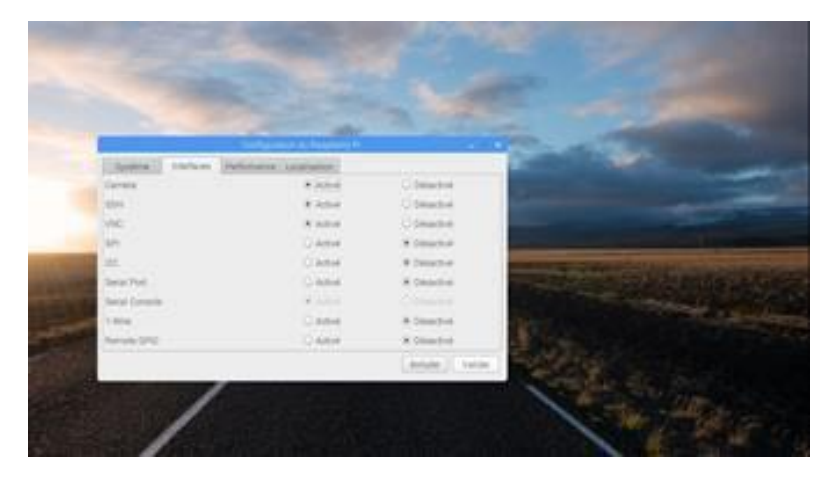

**Figure II.11** Activation du Caméra

#### **b. Montage de la Pi caméra sur la carte**

Maintenant que la fonction caméra est activée, vous allez insérer le câble plat du module dans le petit connecteur étiqueté CSI comme il est indiqué sur la Figure II.12.

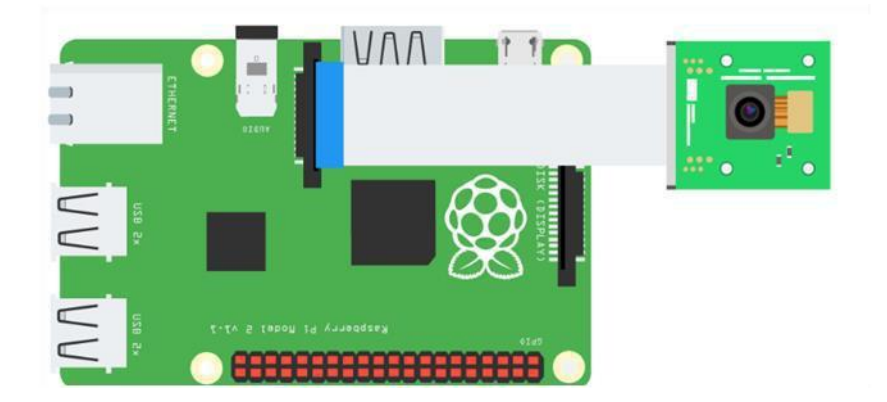

**Figure II.12 :** Module Pi caméra attaché au connecteur CSI du Raspberry.[26]

#### **c. Installation libraires Caméra nécessaire**

Avant que le script puisse être codé la bibliothèque pi camera doit être installée sur le Raspberry. La première étape est de mettre à jour le Raspbian à travers la commande *sudo apt-get update, vous* pouvez *e*nsuite installez Librairies pi Caméra par la commande *sudo apt-get install python-picamera python3-picamera*. (Figure II.13)

```
uilding dependency tree
Reading state information... Done
Suggested packages:
python-picamera-docs
The following packages will be upgraded:
python-picamera python3-picamera
2 upgraded, 0 newly installed, 0 to remove and 145 not upgraded.
Need to get 206 kB of archives.
After this operation, 109 kB of additional disk space will be used.
Set:1 http://archive.raspberrypi.org/debian/ wheezy/main python-picamera armhf
.10-1 [103 kB]
Set:2 http://archive.raspberrypi.org/debian/ wheezy/main python3-picamera armhf
1.10-1 [103 kB]
Fetched 206 kB in 1s (186 kB/s)
(Reading database ... 77234 files and directories currently installed.)
Preparing to replace python-picamera 1.9-1 (using .../python-picamera 1.10-1 arm
hf.deb) ...
Unpacking replacement python-picamera ...
Preparing to replace python3-picamera 1.9-1 (using .../python3-picamera_1.10-1_a
rmhf.deb) ...
Unpacking replacement python3-picamera ...
Setting up python-picamera (1.10-1) ...
Setting up python3-picamera (1.10-1) ...
pi@raspberrypi ~
```
**Figure II.13 :** Bibliothèque Picamera (1.10.1) installé sur la carte Raspberry[26]

#### **d. Simulation capture image picamera sous Proteus**

Nous avons choisi le logiciel Proteus Professionnel 8.9 pour simuler un circuit pi caméra permettant de lui contrôler à prendre des photos en appuyant sur un bouton poussoir ; en utilisant Visual designer et IOT Builder sous Proteus.

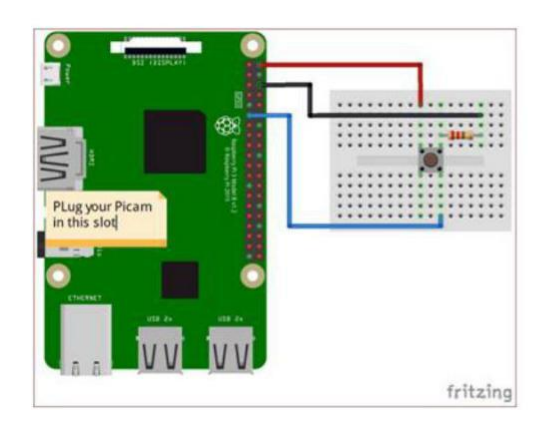

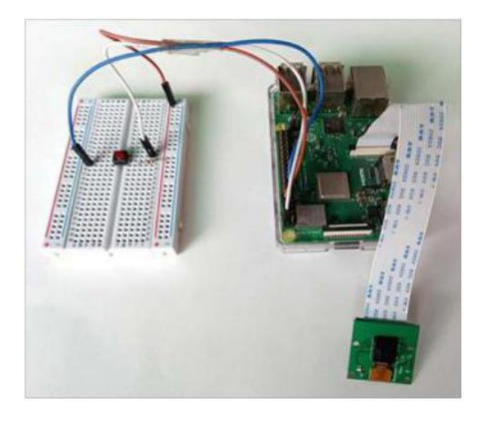

**Figure II.14 :** Circuit sous fritzing et le hardware.[27]

1. Créer un nouveau flowchart sous Proteus et choisir le Raspberry Pi comme contrôleur.

2. Ajouter un périphérique module caméra, un bouton et une photo (pour l'affichage) de IOT Control menu.

- 3. Disposer le bouton et photo sur le panneau Iot Builder.
- 4. Construire votre programme sous Visual Designer par glisser/disposer des contrôleurs.

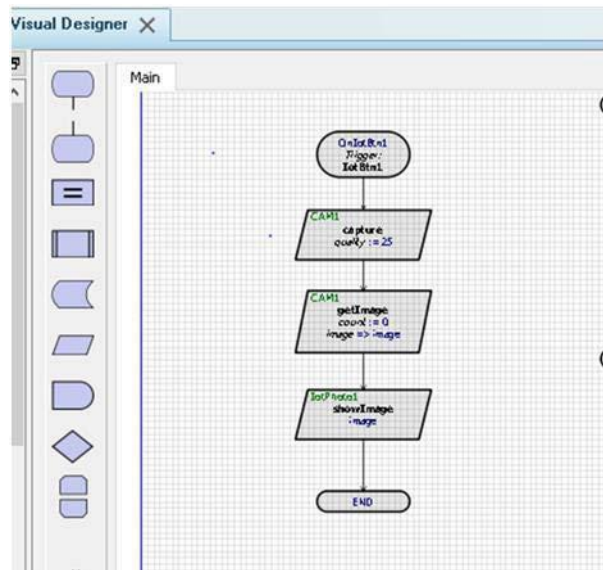

**Figure II.15 :** Algorithme prendre image par l'appui d'un bouton.

5. Tester l'algorithme d'abord sur votre PC en utilisant la caméra intégrée. Une fois testé, vous pouvez déployer des fils sur le vrai matériel Raspberry et télécharger le programme sur la carte.

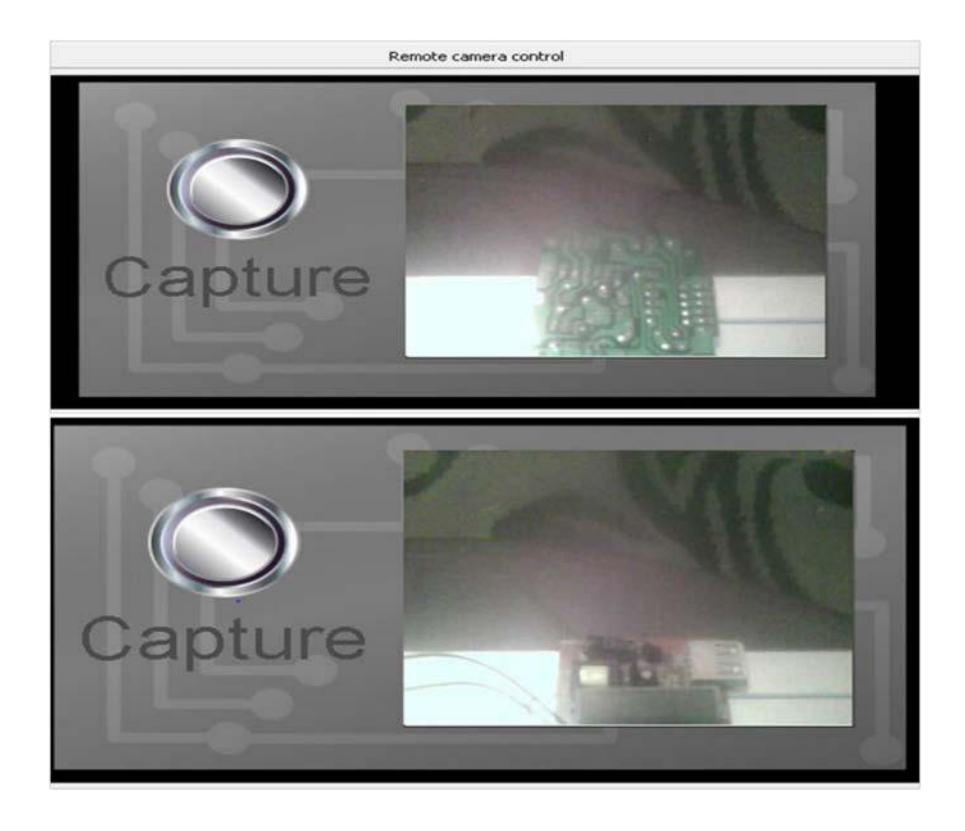

Figure II.16 : résultats contrôler caméra Raspberry pi par un bouton sous Proteus.

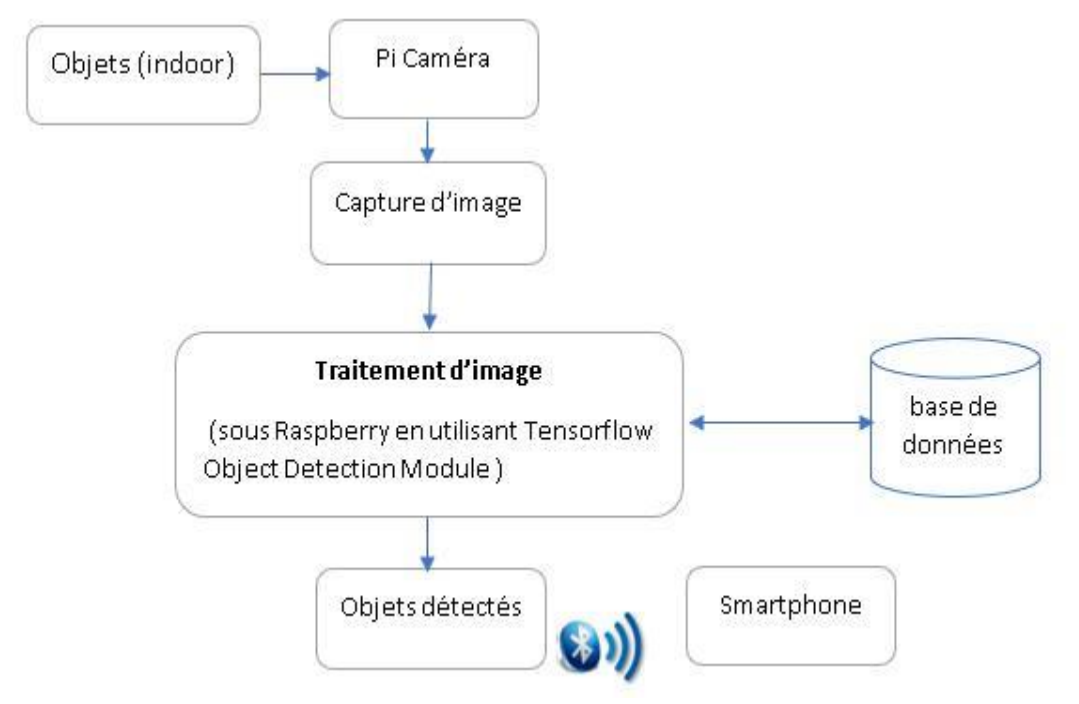

Figure II.18 : Organigramme de fonctionnement de la partie détection des objets.

#### **II.5.3 Partie III : Communication sans fil**

Dans cette partie importante, on décrira la communication sans fil qui utilise les ondes (signaux) électromagnétiques pour transmettre des données en utilisant l'air comme canal de transfert. Elle consiste à envoyer ces signaux via une bande de fréquence déterminée, et selon des protocoles déterminés Wifi, Bluetooth, ZigBee...etc. Le choix de la technologie Bluetooth est convenable pour notre situation.

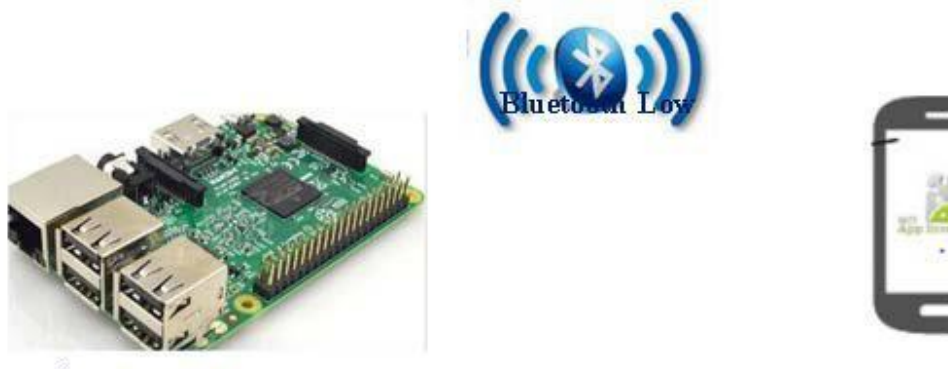

Coté serveur

Coté client

**Figure II.17 :** Connexion Bluetooth entre Raspberry pi et le smartphone

#### **II.6 Conclusion**

Ce chapitre à été consacré à l'étude des deux parties principales du projet qui sont : la détection d'obstacle et la reconnaissance des objets. Ainsi ; on a entamé par la réalisation du premier bloc du système suivi par la simulation du deuxième bloc. Par suite, on va créer l'application Android qui va permettre la communication avec l'aveugle en lui indiquant les résultats obtenus Bluetooth.

# **CHAPITRE III REALISATION DE L'APPLICATION ANDROID**

#### **III.1 Introduction**

Ce dernier chapitre sera dédié au développement de notre application Android développée sous MIT Inventor APP destinée aux aveugles. Le rôle de cette application est de récupérer les résultats des capteurs ultrasoniques et de caméra depuis la carte Raspberry via la connexion Bluetooth, de leur indiquer les obstacles qui les entourent et d'identifier les objets présentés à la portée de la personne aveugle et même à effectuer un appel en cas d'urgence. Nous allons donner une description approfondie de toutes les étapes indispensables à la création et à la réalisation de cette application nommée « GloveAPP ».

Nous allons présenter au début l'interface de MIT Inventor APP. Nous allons définir par la suite les différentes étapes et programmes incluent dans la réalisation de l'application et de même les difficultés rencontrées lors de la mise en œuvre de cette application. Vers la fin, nous allons présenter l'application en étape finale.

#### **III.2 App Inventor**

App Inventor est une application à la fois web et fenêtrée conçue par Google. Elle est actuellement entretenue par le Massachusetts Institute of Technology (MIT).Elle simplifie le développement des applications sous Android et le rend accessible même pour les novices et ceux qui ne sont pas familiers avec les langages de programmation. Elle est basée sur une interface graphique similaire à Scratch et à celle de StarLogo TNG (en). Grâce à son interface entièrement graphique et à l'absence totale de ligne de code, elle est particulièrement adaptée à l'initiation des débutent à la programmation des Application. [28]

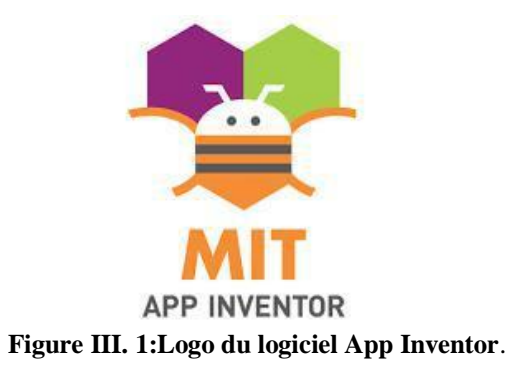

#### **III.2.1 Historique du logiciel App Inventor**

Google a publié App **Inventor** le 15 décembre 2010 et a mis fin à son activité le 31 décembre 2011.Depuis, le centre d'études mobiles au MIT qui gère le support technique de cette application sous le nouveau nom « MIT App Inventor ». Le 4 Mars 2012, MIT a diffusé à nouveau le projet sur Internet sous la version bêta d'App Inventor, c'est la version utilisée jusqu'à aujourd'hui. [29]

#### **III .2.2 L'environnement de développement et les outils d'App Inventor**

#### **a. Accès à App Inventor et création d'un nouveau projet**

Il faut se rendre sur le site d'App Inventor et s'y connecter à l'aide de votre compte Gmail. Le site permet de faire votre programmation directement en ligne (*sur le « cloud »*) et d'accéder à tout moment à la liste de nos projets.[30]

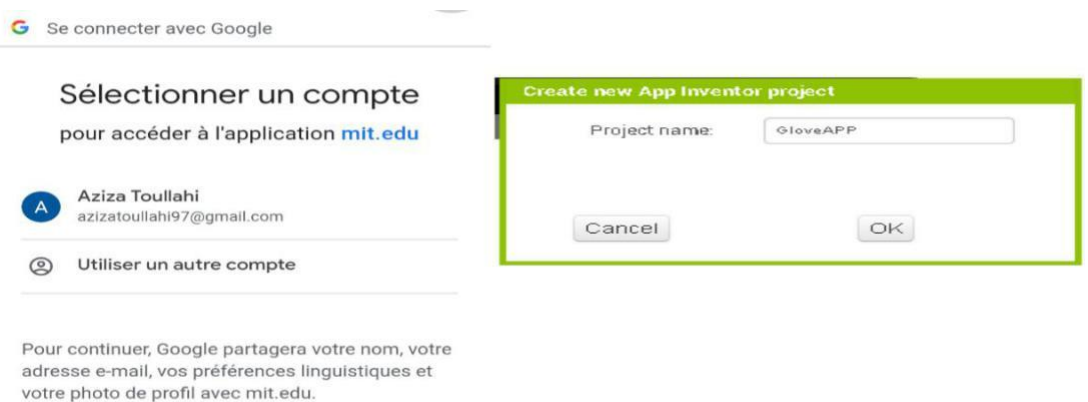

**Figure III. 2: Fenêtre d'accès au logiciel**.

#### **b. La partie « DESIGNER »**

C'est la partie de création de l'interface et les différents écrans dans une application mobile. Elle contient tous les éléments possibles qui peuvent intervenir lors de l'exécution d'un projet ou d'une activité. C'est avec cette partie du MIT App Inventor, que nous pouvons donner l'image finale de notre application désirée. [31]

Elle contient les composants visibles comme les boutons, Images, et zones de texte et aussi les composants invisibles comme le Text-to-Speech, les capteurs et le GPS…etc. Tous ces composants sont placés sur le côté gauche de la page, la partie droite sera alors dédiée à la mise en forme et la nomination des différents composants. Le milieu de la page représente la scène où nous pouvons visualiser l'interface de notre application.

| GloveAPP              |                         | Screen1 . Add Screen  Remove Screen  |                          |                  |               | Designer                                    |              |  |
|-----------------------|-------------------------|--------------------------------------|--------------------------|------------------|---------------|---------------------------------------------|--------------|--|
| Palette               |                         | Viewer                               |                          |                  | Components    | <b>Properties</b>                           |              |  |
| Skarsh Components.    |                         | Obisplay hidden components in Viewer |                          |                  | ScreenT       | Screen1                                     |              |  |
| User Interface        |                         |                                      | Phone size (505,320) . V |                  |               |                                             |              |  |
| <b>Button</b>         | $\overline{B}$          |                                      |                          |                  |               |                                             |              |  |
| CheckBox              | $\overline{\mathbf{0}}$ |                                      |                          | <b>空通量9:48</b>   |               | <b>Composants</b>                           |              |  |
| 厘<br>DatePicker       | 第                       |                                      | Screen1                  |                  |               | Liste des composants                        |              |  |
| Image                 | 76                      |                                      |                          |                  |               | déposés (Vue                                |              |  |
| A Labe                |                         |                                      |                          |                  |               | hiérarchique)                               |              |  |
| E ListPicker          |                         |                                      | La palette               |                  |               |                                             |              |  |
| ListVier              |                         |                                      | des                      |                  |               |                                             |              |  |
| A Notifier            |                         |                                      | composants               |                  |               | BackgroundColor<br>$\Box$ Default           |              |  |
| [6] PasswordTextBox   |                         |                                      |                          | <b>Interface</b> |               | BackgroundImage                             |              |  |
| <b>M</b> Slider       | $\mathfrak{D}$          |                                      |                          |                  |               | None:                                       | Propriétés   |  |
| <sup>En</sup> Spinner | $\alpha$                |                                      |                          | design           |               | BlocksToolkit<br>$\mathbb{N}^{\parallel}$ . | des éléments |  |
| Switch                | 逾                       |                                      |                          |                  |               | <b>DioseScreenAnimation</b>                 |              |  |
| TextBox               | $\langle f \rangle$     |                                      |                          |                  |               | Default .                                   | utilisés.    |  |
| Fill TimePicker       | ä                       |                                      |                          |                  | Rename Delete | Icon<br>None.                               |              |  |

**Figure III. 3: Les différents parties du fenêtre "***Designer***".**

#### **c. La partie « BLOCS »**

Cette partie est celle responsable de la programmation des composants choisis dans la partie précédente. Elle a le même concept d'algorithme ; elle utilise des fonctions et des boucles écrites en langage humain, sans avoir besoin d'utiliser ou bien de retenir une structure ou un code de programmation précis.[31]

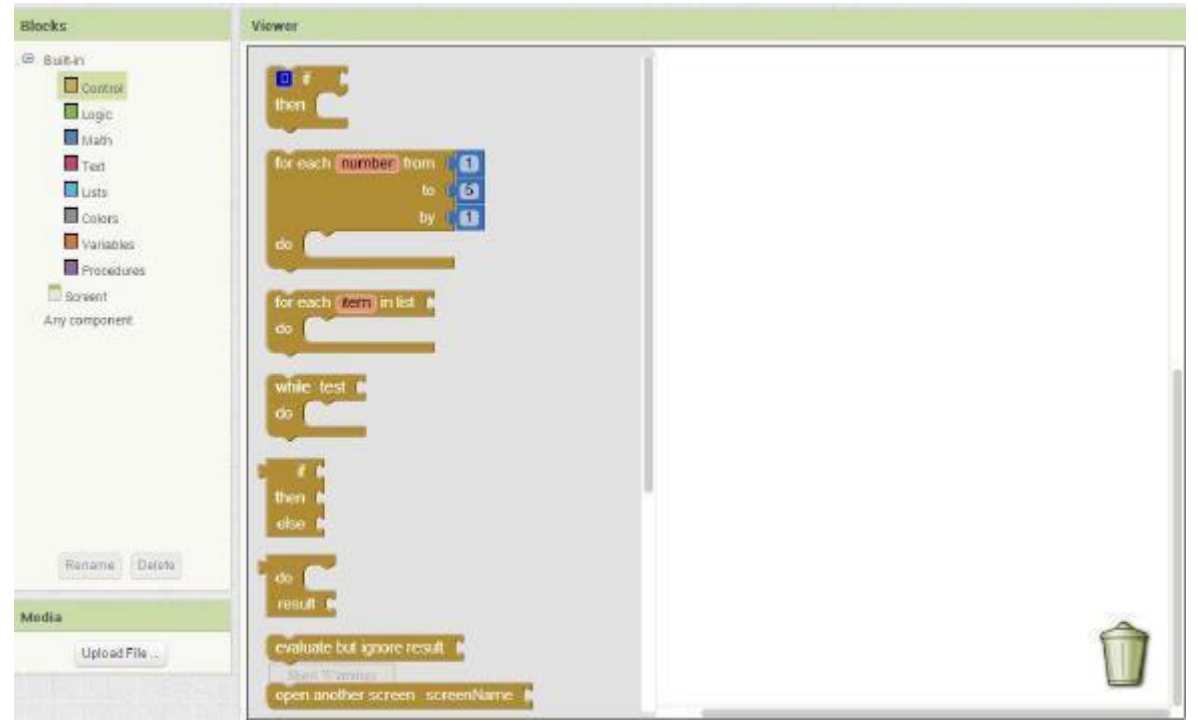

**Figure III. 4: La partie Bloc**

### **III.3 Conception de l'application « GloveAPP »**

La plate-forme Android supporte le Bluetooth afin de permettre à des appareils d'échanger des données entre elles. Pour pouvoir profiter de ce système de connexion, Android apporte un ensemble d'API permettant la connexion à un appareil dans une configuration point à point ou en multipoints. Pour établir une connexion entre deux appareils, nous devons implémenter chaque côté de notre logique de communication : le côté serveur et le côté client. Dans notre cas nous allons utiliser le composant « *Bluetooth Client* » pour établir la liaison et faire récupérer les données sur l'application mobile.

#### **III.3.1 Screen 1**

Cet écran sert à informer l'utilisateur à quelle distance se trouve l'obstacle de chaque côté (droit, gauche, en face et en haut), Il permet aussi d'effectuer un appel d'urgence automatique à un numéro favori.

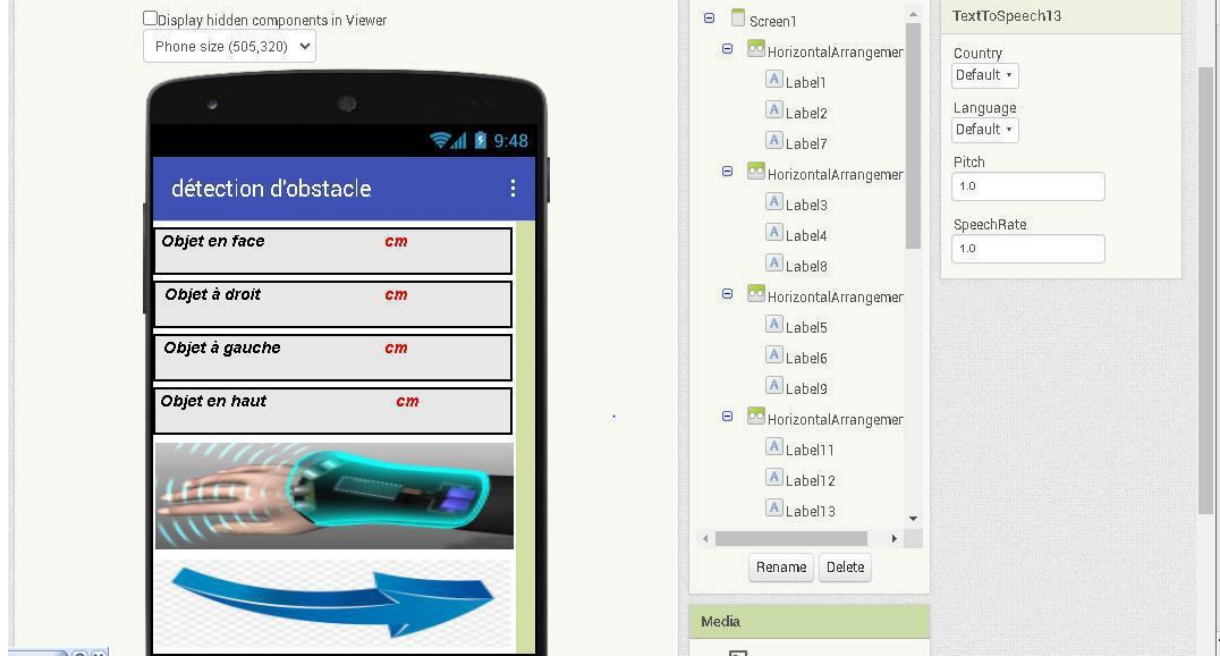

**Figure III. 5 : capture d'écran du screen 1 et les composants visibles utilisés.**

En premier lieu, nous avons utilisé un « ListPicker » permettant d'accéder à la liste des adresses MAC des appareils Bluetooth à proximité puis de choisir une adresse correspondant à celle de votre serveur qui est le Raspberry pi dans ce cas. [32]

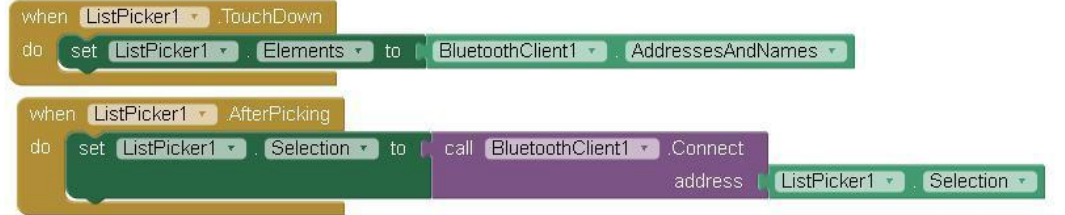

**Figure III. 6: code de programme de la connexion Bluetooth**

Un message d'erreur se produit lors de l'exécution de ce code car l'adresse que j'avais choisi de se connecter avec n'est pas une adresse MAC valide.

Error 503: The specified address is not a valid Bluetooth MAC address.

## Error 507: Unable to connect. Is the device turned on?

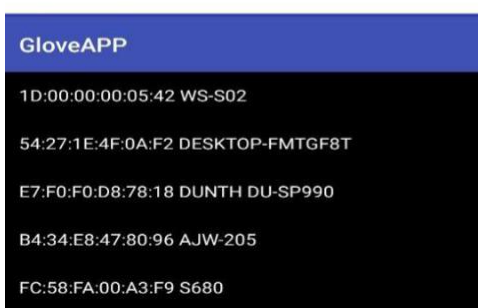

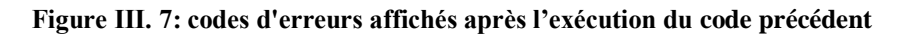

Cette application est dédiée à être utilisée par une personne aveugle alors cette solution ne convient pas à nos besoins ; pour cela nous devons utiliser un code qui permet d'une connexion automatique via Bluetooth une fois le premier écran sera lancé ; Si une connexion est réussie un message vocal 'Bluetooth est connecté' sera entendu. [33]

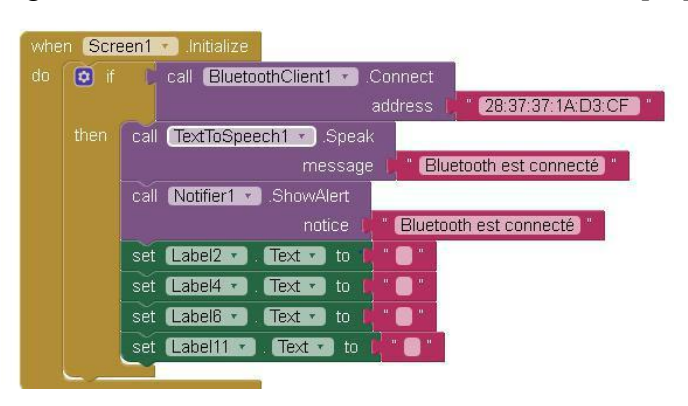

**Figure III. 8 : code d'activation automatique de Bluetooth**

Après l'établissement de la connexion, la fonction « Clock1 » permet de récupérer les données transmises par Bluetooth depuis la carte Raspberry vers l'appareil Android dans la variable 'liste des données' sous forme d'une liste, on les affiche au label 2,4,6et11.Les résultats seront ensuite entendus par l'utilisateur à l'aide de la fonction « Text To Speech ». [34]

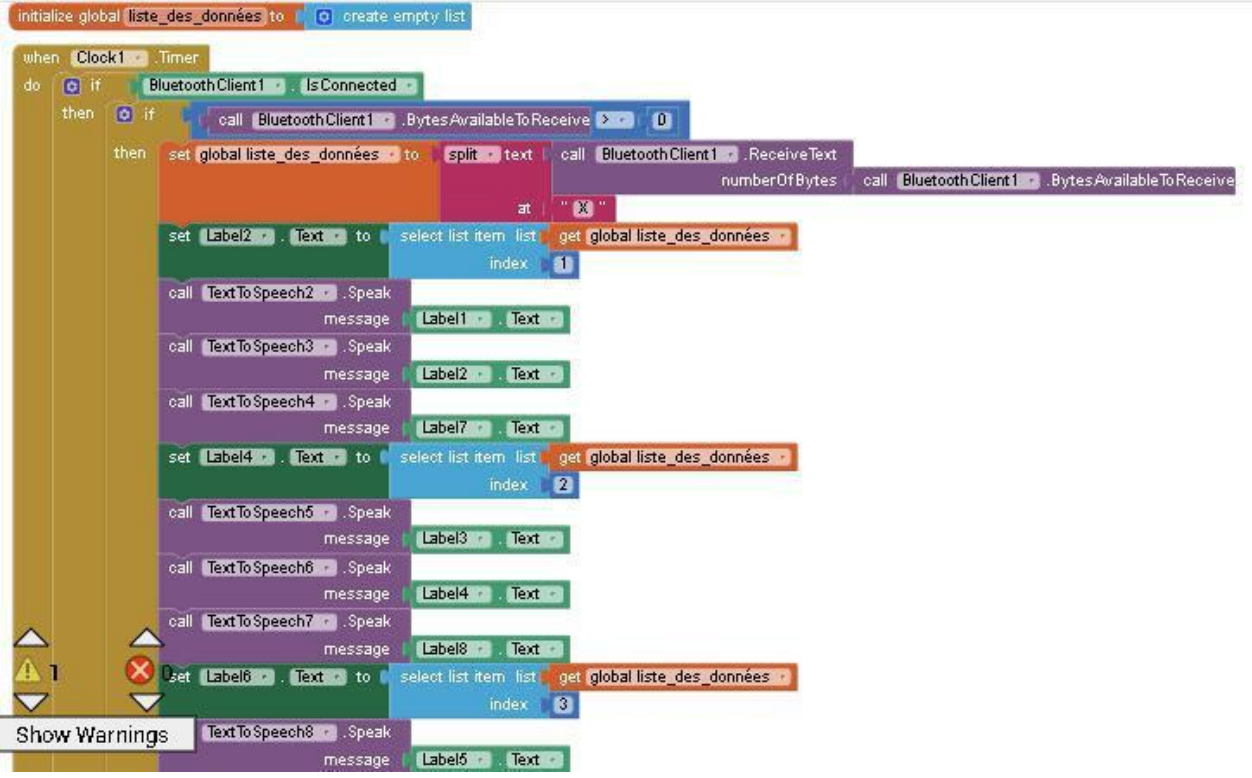

**Figure III. 9: La réception des données et leur affichage**

On utilise la fonction « ProximitySensor » pour effectuer un appel automatique à un numéro choisi auparavant aux propriétés de la fonction « PhoneCall » ; une fois l'utilisateur se rapproche de l'écran de smartphone à une distance presque nulle.

Le « next Button » permet d'ouvrir le screen2.

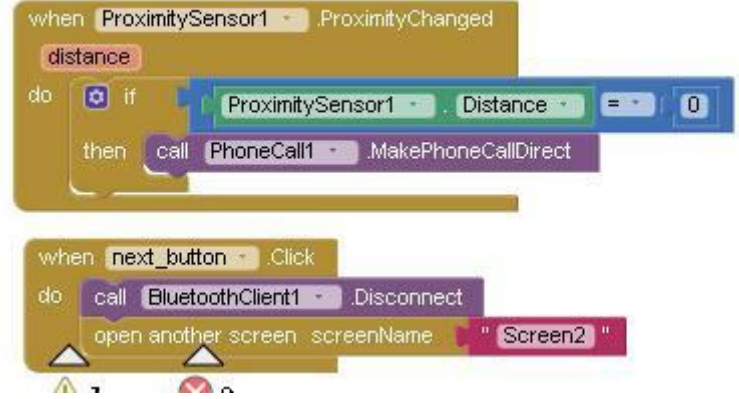

**Figure III. 10 : Programme de l'appel d'urgence**

#### **III.3.2 Screen 2**

Cet écran sert à afficher le nom d'objet détecté par la caméra.

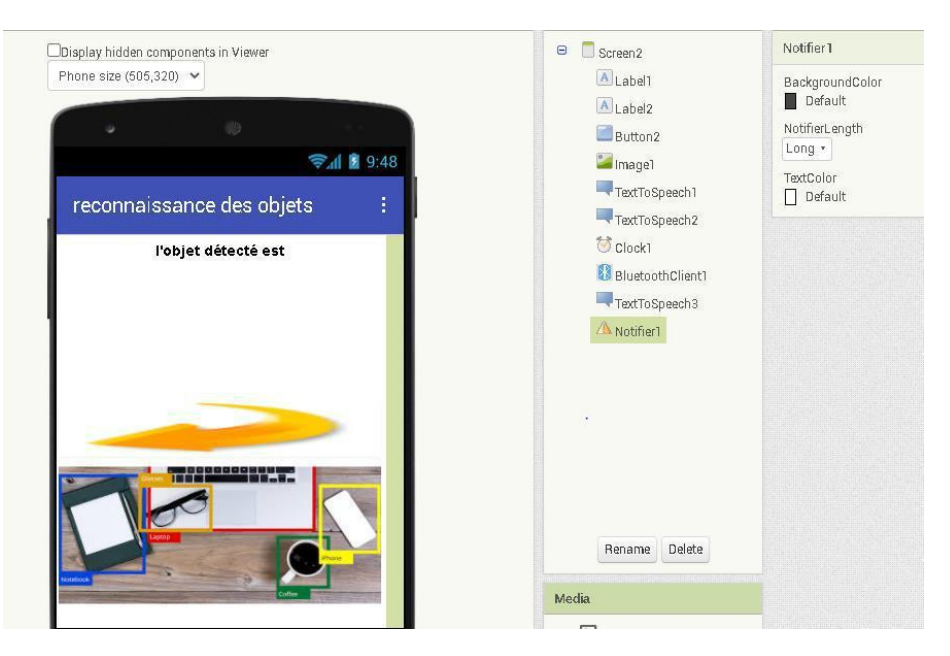

**Figure III. 11 : Design de screen2 et ses composants visibles et non-visibles**

L'élément le plus important dans la réception des données est le suivant :

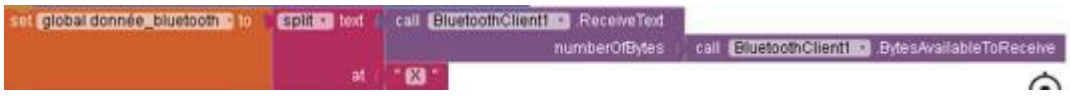

Cela signifie qu'on appelle le « BluetoothClient » et on lui demande de récupérer les 'données Bluetooth' reçus et les sépare (split) par des X.

| $\boxed{0}$<br>do |                   | BluetoothClient1 +<br>IsConnected * |                                                                             |               |                                               |
|-------------------|-------------------|-------------------------------------|-----------------------------------------------------------------------------|---------------|-----------------------------------------------|
| then              | $\boxed{\bullet}$ | call                                | $\mathbf{a}$<br><b>BluetoothClient1 + BytesAvailableToReceive  &gt; + 1</b> |               |                                               |
|                   | then              | set global donnée bluetooth in      | call BluetoothClient1 = ReceiveText<br>split text                           |               |                                               |
|                   |                   |                                     |                                                                             | numberOfBytes | call BluetoothClient1 BytesAvailableToReceive |
|                   |                   |                                     | " <b>X</b> "<br>at                                                          |               |                                               |
|                   |                   | set Label2 Text to                  | get global donnée_bluetooth                                                 |               |                                               |
|                   |                   | call TextToSpeech1 Beak             |                                                                             |               |                                               |
|                   |                   | message                             | Text +<br>Label1 v                                                          |               | $\div$                                        |
|                   |                   | TextToSpeech2 Speak<br>call         |                                                                             |               |                                               |
|                   |                   | message                             | Text *<br>$Label2 =$                                                        |               |                                               |

**Figure III. 12 : Réception des données au screen 2**

En cliquant sur un bouton nous pouvons accéder à l'écran précédent.

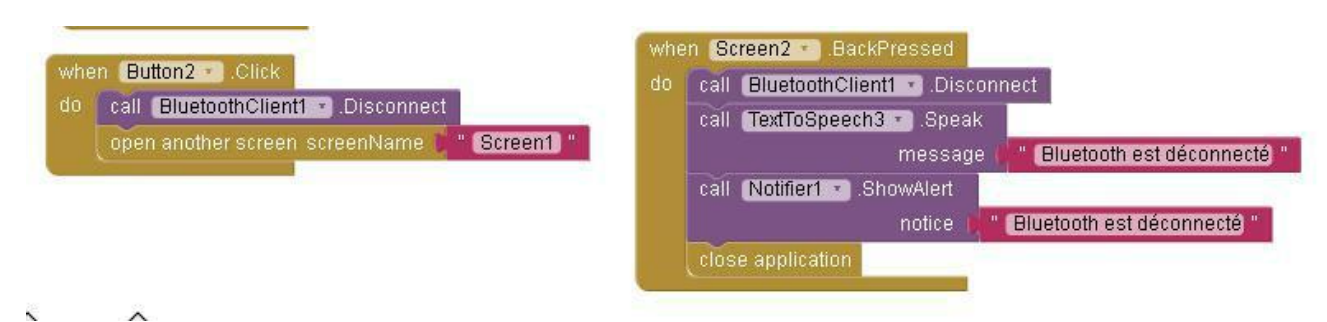

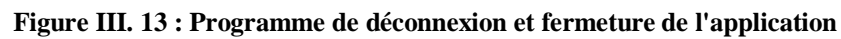

### **III.4 L'application en étape finale**

Après l'utilisation des différents codes nécessaires à la réalisation de notre application mobile, nous somme abouti au résultat détaillé dans ce qui suit.

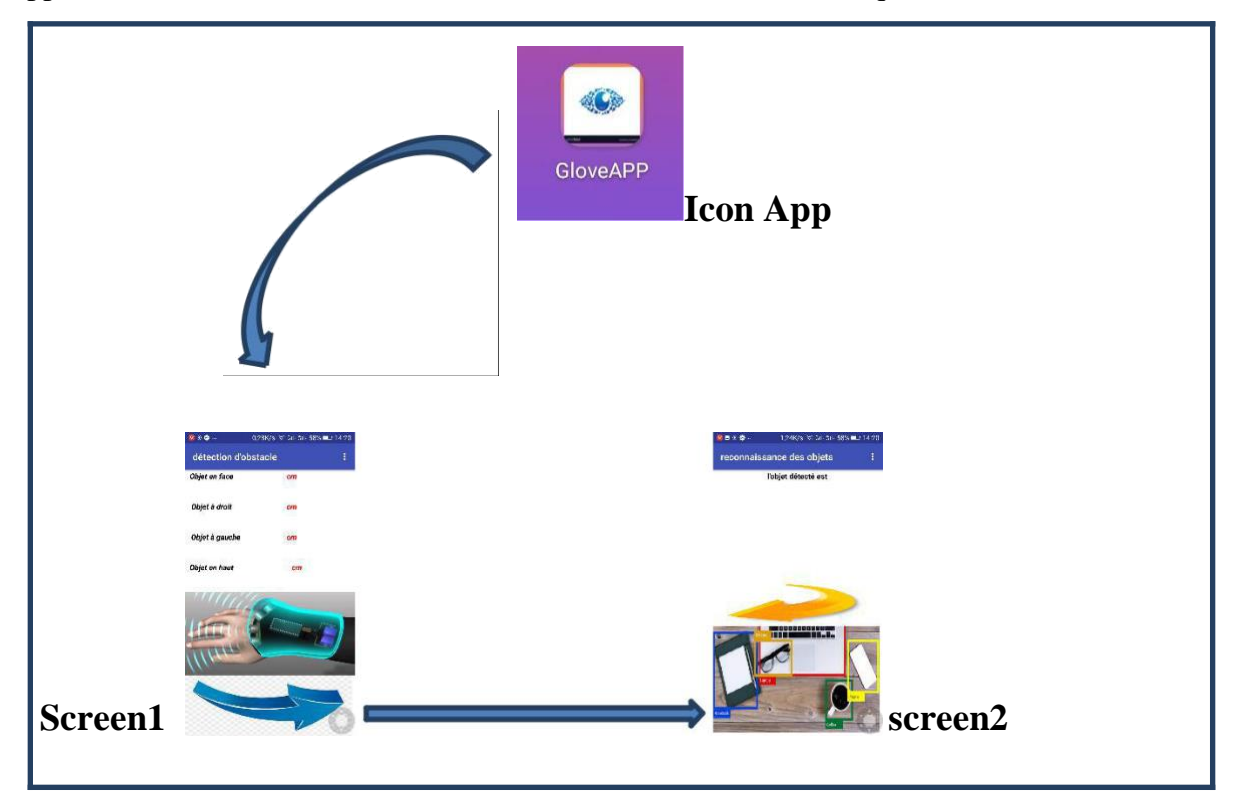

**Figure III. 14 : Les différentes interfaces de notre application Android GloveAPP**

 $\blacktriangleright$ L'exécution de notre application est faite en utilisant l'application « MIT App Inventor » installée depuis Google Play Store, et puis scanner le QR Code à l'aide de notre téléphone portable.

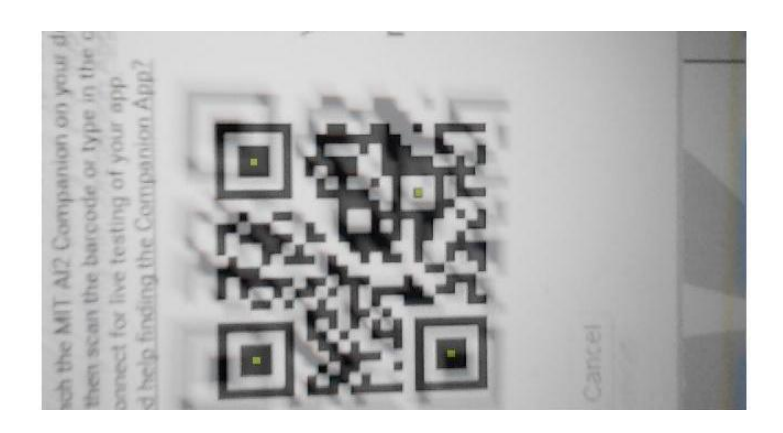

**Figure III. 15 : Scan du code QR**

• **L'écran détection d'obstacle :** responsable de la réception des données des capteurs ultrasoniques, Pour cela elle permet en premier, d'établir la connexion Bluetooth. Ainsi, d'effectuer un appel.

Il contient des étiquètes (8 Label) pour définir les obstacles aux différentes directions et l'unités, quatre autres pour afficher le fichier reçu de la liaison, un bouton pour basculer à l'écran suivant et une image. En utilisant « TextToSpeech »pour informer le malvoyant à quelle distance se trouve l'obstacle et à quelle direction.

L'écran reconnaissance des objets : responsable de l'affichage des noms des objets capturé par la caméra. Il contient deux étiquètes pour définir les différents objets présents à la portée de la personne aveugle et lui informer en utilisant « TextToSpeech » ; un bouton pour retourner au premier écran, un double clique sur le bouton retour du smartphone lui-même pour se déconnecter et fermer l'application.

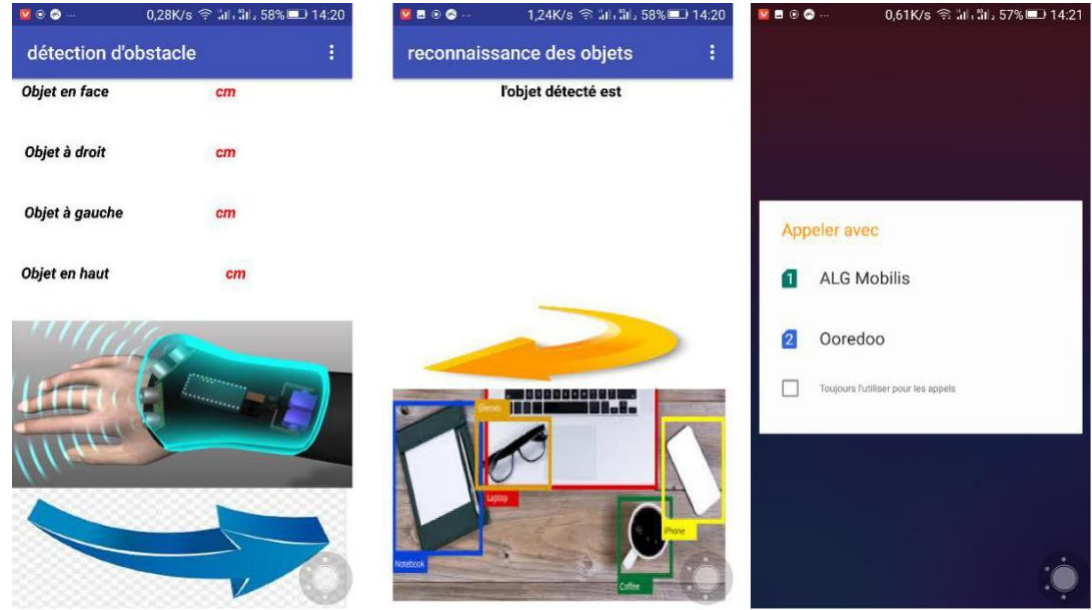

**Figure III.16 : les interfaces de l'application GloveAPP.**

#### **III.5 Discussion des difficultés rencontrées**

Les difficultés rencontrées pendant le travail peuvent entrainer une déstabilisation au niveau chronologique mais aussi d'autre part elles peuvent être un indice pour de nouvelles connaissances pour les étudiants.

Pendant notre travail, nous étions faces aux problèmes dès le départ Commençant par :

- 1. le réchauffement du raspberry qu'on a changé vers la fin par un autre.
- 2. fixation de l'adresse IP, il est instable à chaque fois il demande de se connecter à une nouvelle adresse.

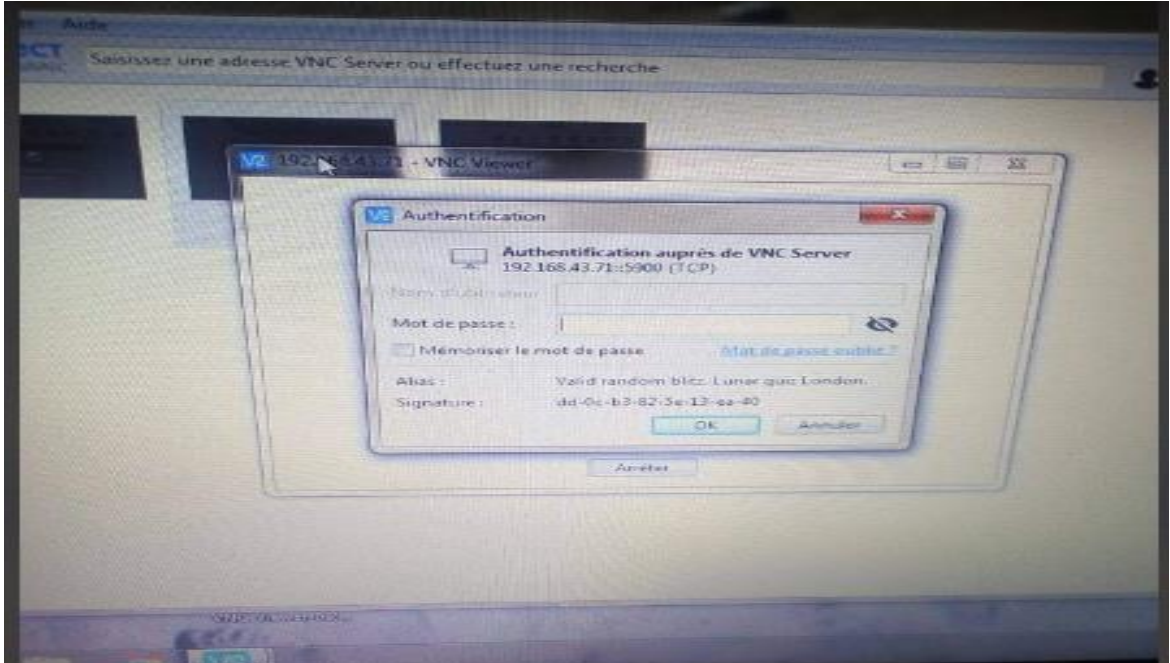

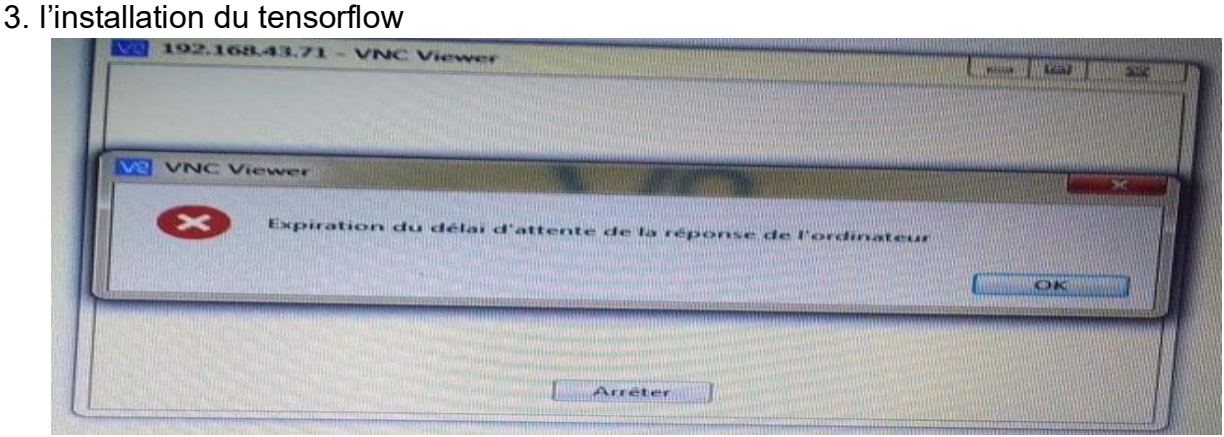

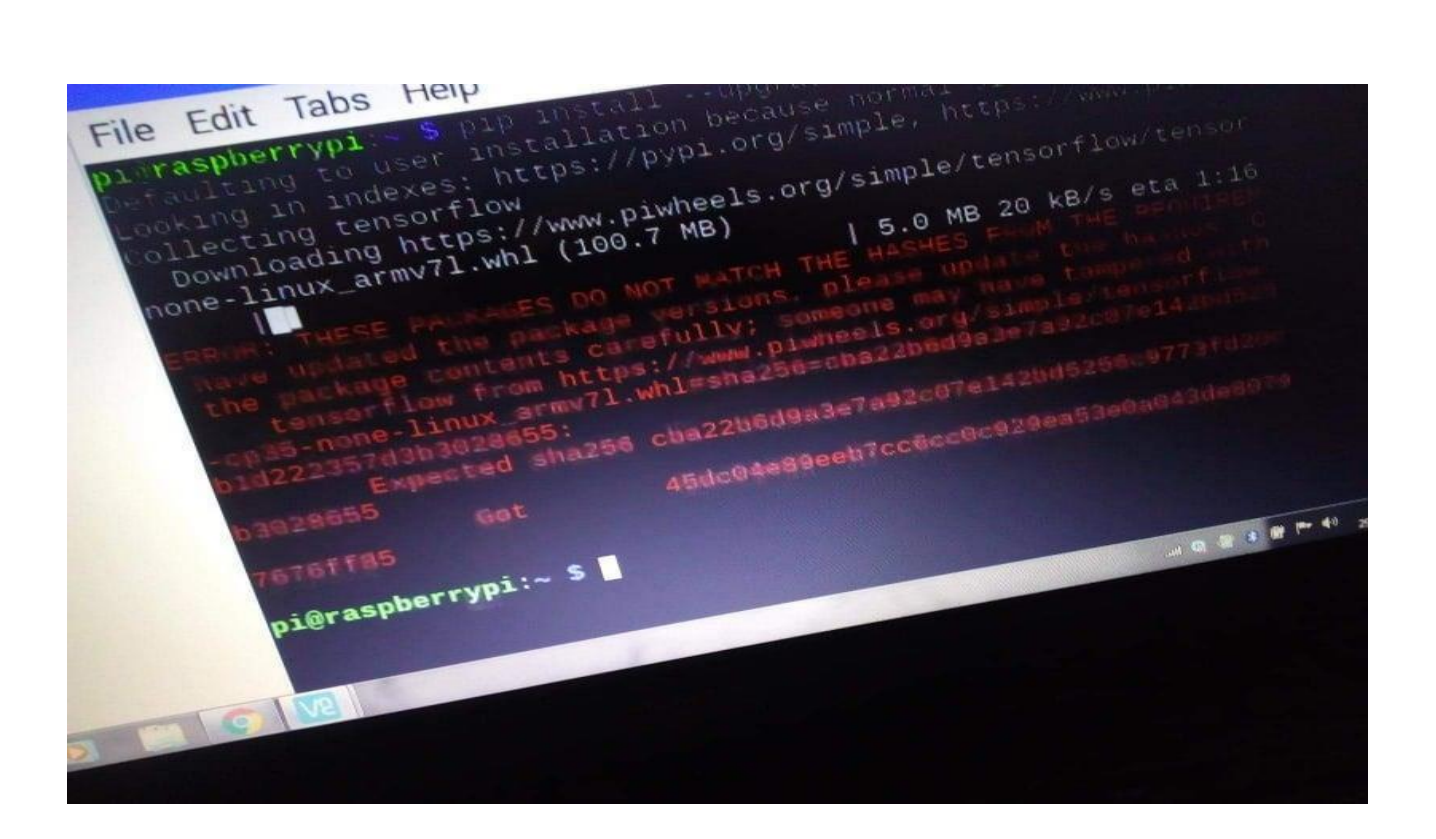

4-blocage du raspberry en demandant le mot de passe de l'utilisateur pi.

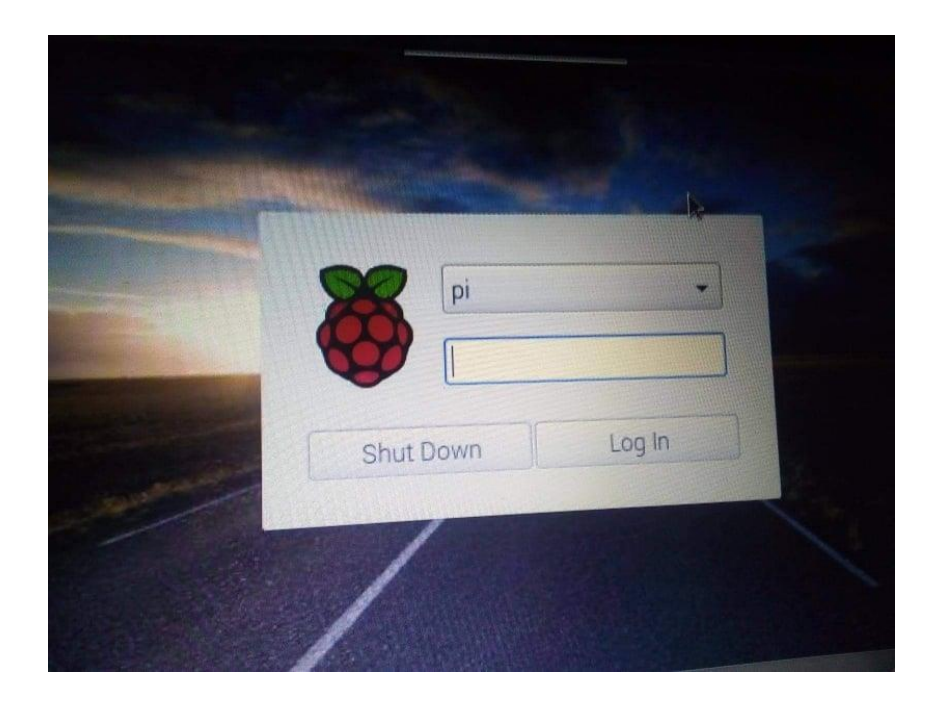

### **III.6 Conclusion**

Lors de ce dernier chapitre, nous avons détaillé la conception de notre Application Android **GloveAPP** développée sous AppInventor, en citant ainsi les différentes étapes de la réalisation des interfaces graphiques de notre application.

Ce chapitre a donné une vue d'ensemble de toutes les opérations effectuées sur le code, et testées sur le terminal mobile, et de toutes les difficultés rencontrées le long de la réalisation en présentant vers la fin l'application en étape finale.

# **CONCLUSION GENERALE**

# **Conclusion générale**

Vivre avec un handicap visuel surtout lorsqu'il est présent dès la naissance change considérablement les expériences de vie et pose des problèmes majeurs d'ajustement dans un monde qui voit.

Malheureusement, l'ensemble de maladies majeures qui touche le malvoyant tel que la dégénérescence maculaire (DMLA), le glaucome, la rétinopathie diabétique, la cataracte ont un effet dévastateur, ce qui rend les ophtalmologues impuissants de trouver un traitement efficace, mais ce n'est pas parce qu'il n'y a pas de traitement à sa maladie oculaire que tout est perdu ; la prise en compte de cet handicap a conduit certains concepteurs à la création et la mise en place de dispositifs particuliers pour pallier les difficultés de circulation et d'orientation ; comme la canne blanche, canne intelligente ,les bâtons de marche, la fusion de la vision artificielle et du GPS …etc.

Dans le cadre de notre projet, le but est de réaliser un gant intelligent pour aider les aveugles à se déplacer dans un environnement méconnu, à travers la détection et la reconnaissance de tous les objets qui les entoure, ce gant est accompagné d'une application Android implémentée sur un Smartphone qui annoncera les résultats aux non-voyants à travers Bluetooth. .

Notons enfin que ce travail s'inscrit dans le contexte de l'aide aux non-voyants. Il est évident que la situation sanitaire de cette pandémie évoluait défavorablement, cela nous a mis dans un état critique qui a empêché la réalisation totale de notre travail vu la distance et le blocage engendrer surtout au niveau des composants.

# **Références**

[1] <http://www.ophtalmo.net/bv/GP/IndexGP/G/Epidemiologie/epidemiologie.htm> consulté le : 17/02/2020.

**[2]** Camille Kapps.la déficience visuelle à l'école : Enjeux de l'inclusion au milieu ordinaire de l'EPS. Master <<Métiers de l'Education et de la Formation >>

.Spécialité<<enseignement dans le 1er degré>>.Université de Strasbourg, 11/06/2014. [3] [https://fr.wikipedia.org/wiki/Ultrason consulté le 17/01/2019.](https://fr.wikipedia.org/wiki/Ultrason%20consult%C3%83%C2%A9%20le%2017/01/2019)

**[4]** Florian Dramas. Localisation d'objets pour les non-voyants : augmentation sensorielle et neuroprothèse. Informatique. Université de Toulouse, 11/06/2010. Réalisation d'un dispositif de commande d'un fauteuil roulant destiné aux handicapés moteur par

**[5]** BENFREDJ Sarra et BELAKERMI Mounira, Projet de fin d'études en master, université de Tlemcen 2016-2017. Causes de déficience visuelle de l'enfant à Ouagadougou- Thèse de doctorat d'état en médecine, université d'Ouagadougou 2004-2005.

**[6]** Giuseppe Bernieri, Luca Faramondi et Federica Pascucci. A Low Cost Smart Glove for Visually Impaired People Mobility.23rd Mediterranean Conference on Control and Automation (MED) Torremolinos, Spain. June16-19, 2015. Pages [130- 135].

**[7]** Abdulrahman Alkandari et al. Ultrasonic Sensors Gloves for blind people using Lilypad Arduino. International Journal of New Computer Architectures and their Applications (IJNCAA). 25 December 2016.

**[8]** D.B.K.Kamesh et al.Smart Glove: Obstacle detection and objects identification for blind person .Indian Journal of science and Technology Vol 9, August 2016.

**[9]** Thae Linn and al. Smart Glove for Visually Impaired. Computing Conference| London, UK .18-20 July 2017 .pages [1323- 1329].

**[10]** N.K. Srivastava, Satyam Singh. SMART HAND GLOVES COMPRISES OBSTACLE DETECTION, OBJECT IDENTIFICATION & OCR TEXT TO SPEECH CONVERTER FOR BLINDS. IEEE Uttar Pradesh Section International Conference on

Electrical, Electronics and Computer Engineering (UPCON), 2018  $5^{\text{th}}$ .

[11] [https://piximate.net/fr/reconnaissance-dobjets-comment-ca-fo nctionne/amp/?fb](https://piximate.net/fr/reconnaissance-dobjets-comment-ca-fo%20nctionne/amp/) clid=IwAR0E24AhoOtnnjq0iu9DAVe3goh5X36SjVr31Do59BM4GqA8MwsW\_bUj R\_M#referrer=https://www.google.com

[12] [https://piximate.net/fr/reconnaissance-dobjets-comment-ca-fonctionne/amp/?](https://piximate.net/fr/reconnaissance-dobjets-comment-ca-fonctionne/amp/?%20Fbcl) Fbclid=IwAR2WEqHG\_flZcLrIXnJSQlskCacx1WVafc5ZXR\_NTpBMenmsWJty Lzn69CU#referrer=https://www.google.com

[13] [http://dspace.univ-tlemcen.dz/bitstream/112/9230/1/La-detection-et-suivi](http://dspace.univ-tlemcen.dz/bitstream/112/9230/1/La-detection-et-suivi-des-objets-en%20video.PDF?fbclid=IwAR1KjPmgdzLXGD8S9gd3C1b_NjRrA%20J8uSXBl%20tDa2ad83FY538K9ZX5X0eXA)des- [objets-en video.PDF?fbclid=IwAR1KjPmgdzLXGD8S9gd3C1b\\_NjRrA](http://dspace.univ-tlemcen.dz/bitstream/112/9230/1/La-detection-et-suivi-des-objets-en%20video.PDF?fbclid=IwAR1KjPmgdzLXGD8S9gd3C1b_NjRrA%20J8uSXBl%20tDa2ad83FY538K9ZX5X0eXA) [J8uSXBl tDa2ad83FY538K9ZX5X0eXA](http://dspace.univ-tlemcen.dz/bitstream/112/9230/1/La-detection-et-suivi-des-objets-en%20video.PDF?fbclid=IwAR1KjPmgdzLXGD8S9gd3C1b_NjRrA%20J8uSXBl%20tDa2ad83FY538K9ZX5X0eXA)

[14] [Mise au point d'une application de reconnaissance de formes .Disponible sur :](http://dspace.univ-tlemcen.dz/bitstream/112/9230/1/La-detection-et-suivi-des-objets-en%20video.PDF?fbclid=IwAR1KjPmgdzLXGD8S9gd3C1b_NjRrA%20J8uSXBl%20tDa2ad83FY538K9ZX5X0eXA) [http://dspace.univ-tlemcen.dz/bitstream/112/12164/1/Mise-au-Point-dune-Application](http://dspace.univ-tlemcen.dz/bitstream/112/9230/1/La-detection-et-suivi-des-objets-en%20video.PDF?fbclid=IwAR1KjPmgdzLXGD8S9gd3C1b_NjRrA%20J8uSXBl%20tDa2ad83FY538K9ZX5X0eXA)[de-Reconnaissance-de-Formes.pdf.Consulté le 20 mai 2020\).](http://dspace.univ-tlemcen.dz/bitstream/112/9230/1/La-detection-et-suivi-des-objets-en%20video.PDF?fbclid=IwAR1KjPmgdzLXGD8S9gd3C1b_NjRrA%20J8uSXBl%20tDa2ad83FY538K9ZX5X0eXA)

[15] Disponible sur : [https://stateofther.github.io/finistR2018/atelier2\\_tensorflow.html.](https://stateofther.github.io/finistR2018/atelier2_tensorflow.html.) (Consulté le 22 mai 2020)

**[16]** Olivier FAMIEN.Tensorflow, la bibliothèque d'apprentissage automatique de Google est disponible en version 1.0(publié le 16 février 2017). sur : [https://www.developpez.com/actu/118059/TensorFlow-la-bibliotheque-d](https://www.developpez.com/actu/118059/TensorFlow-la-bibliotheque-d-apprentissage-automatique-de-Google-est-disponible-en-version-1-0-avec-plus%20performance-et-compatible-avec-Java-et-Go/)[apprentissage-automatique-de-Google-est-disponible-en-version-1-0-avec-plus](https://www.developpez.com/actu/118059/TensorFlow-la-bibliotheque-d-apprentissage-automatique-de-Google-est-disponible-en-version-1-0-avec-plus%20performance-et-compatible-avec-Java-et-Go/) [performance-et-compatible-avec-Java-et-Go/. C](https://www.developpez.com/actu/118059/TensorFlow-la-bibliotheque-d-apprentissage-automatique-de-Google-est-disponible-en-version-1-0-avec-plus%20performance-et-compatible-avec-Java-et-Go/)onsulté le 26 juin2020).

[17] Disponible sur : [https://www.lemagit.fr/definiTensorFlowtion .](https://www.lemagit.fr/definiTensorFlowtion)(Consulté le 29juin2020).

[18] [https://www.actuia.com/contribution/jeancharlesrisch/segmentation-et](https://www.actuia.com/contribution/jeancharlesrisch/segmentation-et-detection-dobjets-en-temps-reel-avec-tensorflow/?fbclid=IwAR0WqVg2q-w_MSrTKQA-sEGvpSxcdXK7jiJEIEnAsmp7GsyRgDOPLQWgDQM)[detection-dobjets-en-temps-reel-avec-tensorflow/?fbclid=IwAR0WqVg2q](https://www.actuia.com/contribution/jeancharlesrisch/segmentation-et-detection-dobjets-en-temps-reel-avec-tensorflow/?fbclid=IwAR0WqVg2q-w_MSrTKQA-sEGvpSxcdXK7jiJEIEnAsmp7GsyRgDOPLQWgDQM)[w\\_MSrTKQA-sEGvpSxcdXK7jiJEIEnAsmp7GsyRgDOPLQWgDQM](https://www.actuia.com/contribution/jeancharlesrisch/segmentation-et-detection-dobjets-en-temps-reel-avec-tensorflow/?fbclid=IwAR0WqVg2q-w_MSrTKQA-sEGvpSxcdXK7jiJEIEnAsmp7GsyRgDOPLQWgDQM).

**[19]** Jacob Marsh. . Utiliser des capteurs avec le port GPIO - Partie 3 Télémètre à ultrasons(publié le 30 juillet 2015).Disponible sur :https://raspberry-pi.developpez.com/cours-tutoriels/capteur/mag-piutiliser-port-gpio/partie-3-telemetre-ultrason/. Consulté le 12 février 2020. **[20]** Simon Monk. Construisez votre propre système de détection d'obstacles au stationnement (Publié le 11 octobre 2015).Disponible sur :https://simon-monk.developpez.com/tutoriels/raspberry-pi/systemedetection-obstacles-stationnement/. Consulté le 12 février 2020.

**[21]** https://www.futura sciences.com/sciences/definitions/physiqueultrason-14915/>. (Consulté le 11 mars 2020).}

[22] [https://www.allodocteurs.fr/se-soigner/examens-medicaux/echographie/soigner](https://www.allodocteurs.fr/se-soigner/examens-medicaux/echographie/soigner-grace-aux-ultrasons_18517.html)[grace-aux-ultrasons\\_18517.html >](https://www.allodocteurs.fr/se-soigner/examens-medicaux/echographie/soigner-grace-aux-ultrasons_18517.html).(Consulté le 14 mars 2020}.

[23] [https://www.microsonic.de/fr/support/capteurs%C3%A0](https://www.microsonic.de/fr/support/capteurs-%C3%A0-ultrasons/principe.htm) [ultrasons/principe.htm.\( C](https://www.microsonic.de/fr/support/capteurs-%C3%A0-ultrasons/principe.htm)onsulté le 17 avril 2020).

[24] [https://www.kartable.fr/ressources/physique-chimie/exercice/utiliser-un](https://www.kartable.fr/ressources/physique-chimie/exercice/utiliser-un-echo-sonore-pour-mesurer-une-distance/42998/95158.Consult%C3%A9%20le18avril%202020)[echo-sonore-pour-mesurer-une-distance/42998/95158.Consulté le18avril 2020](https://www.kartable.fr/ressources/physique-chimie/exercice/utiliser-un-echo-sonore-pour-mesurer-une-distance/42998/95158.Consult%C3%A9%20le18avril%202020)). [25] [www.Elecfreaks.com : C](http://www.elecfreaks.com/)onsulté le 22avril.

[26] Don Wilcher . How to Build a Raspberry Pi Camera(publié le 01 Août 2016).Disponible sur: [https://www.allaboutcircuits.com/projects/how-to-build](https://www.allaboutcircuits.com/projects/how-to-build-a-picamera/)[a-picamera/ .](https://www.allaboutcircuits.com/projects/how-to-build-a-picamera/)Consulté le 06 Septembre 2020.

[27] [https://iotdesignpro.com/projects/iot-based-smart-wifi-doorbell-](https://iotdesignpro.com/projects/iot-based-smart-wifi-doorbell-using-raspberry-pi-and-picamera)

[using-raspberry-pi-and-picamera .](https://iotdesignpro.com/projects/iot-based-smart-wifi-doorbell-using-raspberry-pi-and-picamera)consulté le 04 septembre 2020.

[28] [Fabien JONQUIER. A](https://eduscol.education.fr/sti/utilisateurs/fabien-jonquiere?node=957)pp Inventor : réaliser une application pour

LEGO NXT( publié le 07 juin 2013).Disponible sur :<http://eduscol.

education.fr/sti/sites /eduscol.education.fr.sti/files/ressources/techniques/creer-

une-app-android-pour-lego-nxt.pdf> (consulté le 12 Août 2020).

**[29]** Daniel PERS. Développer des applications Android avec App Inventor (publié le 23 janvier 2013).Disponible sur :<http://blogpeda.ac-poitiers.fr/lp2i-si/2013/01/23 >. (Consulté le19 Août 2020)

[30] Page d'accueil App inventor.<http://ai2.appinventor.mit.edu/>

[31] Réalisation d'une Application Mobile de Mesure de Fréquence Cardiaque en temps réel sous Android. Mémoire pour l'obtention du diplôme de MASTER en Génie des Télécommunications : Centre Universitaire BLHADJ Bouchaib d'Ain Témouchent, juin 2016,95 p. Format PDF. Disponible sur : [<http://pmb-int.cuniv](http://pmb-int.cuniv-aintemouchent.dz/)[aintemouchent.dz. >](http://pmb-int.cuniv-aintemouchent.dz/)(Consulté le :21 Août 2020).

[32] CodedSteele :AppInventor Tutorial#20-Bluetooth client.[11mars 2018] [\[MP4,39.4Mo\].In:Youtube.Disponiblesur:<https://www.youtube.com/watch?v=TlQ](https://www.youtube.com/watch) v4tZm0bY>.(Consulté le :27 Août 2020).

**[33]** Z-Hut. MIT App Inventor 2 How to AUTO connect a Bluetooth Device[17mars 2017][MP4,8.73Mo].In :YouTube. Disponible sur:< https://www.youtube.com/watch?v=irr3c46HvDU >.(Consulté le : 01 septembre 2020).

**[34]** Mesure de température avec votre Smartphone(Publier le03 février 2018) .Disponible sur :< [https://www.aranacorp.com/fr/mesure-de-temperature](https://www.aranacorp.com/fr/mesure-de-temperature-avec-votre-smartphone/%3e.(Consult%C3%83%C2%A9)[avec-votre-s](https://www.aranacorp.com/fr/mesure-de-temperature-avec-votre-smartphone/%3e.(Consult%C3%83%C2%A9)martphone/>.(Consultéle01 septembre 2020).

# **Annexes**

#### **Annexe 1 : Raspberry Pi**

#### **1. Présentation de Raspberry Pi**

Le Raspberry Pi est un micro-ordinateur qui a été lancé en 2015, conçu par des professeurs du département informatique de l'université de Cambridge dans le cadre de la fondation Raspberry Pi pour but d'encourager l'apprentissage de la programmation informatique La version de la carte a commencé avec le Raspberry Zéro ,avant d'être étendue à la dernière version Raspberry Pi 3. Le Raspberry Pi est un ordinateur entièrement fonctionnel, Il possède son propre système d'exploitation « Debian » et est très performant en matière de traitement vidéo/audio à haut débit. Il est fourni nu, c'est-à-dire la carte mère seule, sans boîtier, alimentation, clavier, souris ni écran, dans l'objectif de diminuer les coûts et de permettre l'utilisation de matériel de récupération. Il possède également tous les composants d'un ordinateur tels que le processeur, la mémoire, et un GPU pour le traitement de l'entrée vidéo et la sortie HDMI.. Bien que le Pi n'offre pas de stockage interne, les cartes SD peuvent être utilisées comme mémoire flash pour l'ensemble du système, afin de permettre l'échange de différentes versions du système d'exploitation ou de mises à jour logicielles pour le débogage. En raison de la connectivité réseau indépendante de l'appareil, il peut être configuré pour un accès via SSH, ou pour y transférer des fichiers par FTP. ( NurQamarina

Mohd et al $1$ <sup>1</sup>

#### **2. La carte Raspberry Pi 3 Model B v1.2**

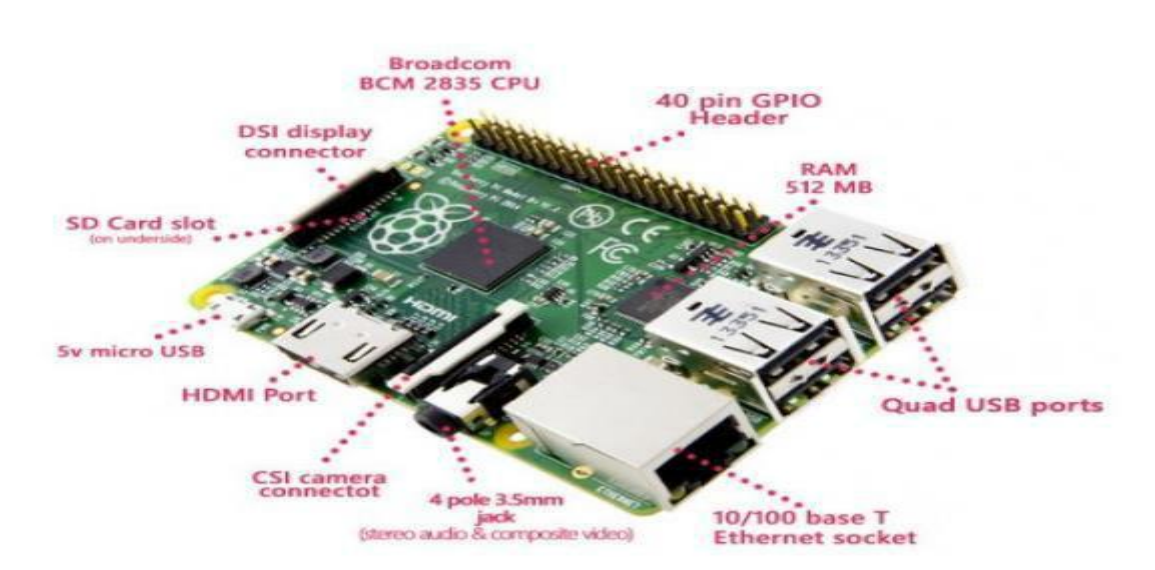

Pour réaliser notre projet nous avons choisis le Raspberry Pi 3 Model B v1.2.

**Figure II.5:** connecteurs présents sur le Raspberry Pi.

#### **3. Spécifications techniques**

Broadcom BCM2837 64bit ARMv7 Quad Core Processor powered Single Board Computer running at 1.2GHz.

1 GB RAM

BCM43143 Wi-Fi on board

Bluetooth Low Energy (BLE) on board

40pin extended GPIO

4 x USB 2 ports

4 pole Stereo output and Composite video port Full size HDMI

CSI camera port for connecting the Raspberry Pi camera

DSI display port for connecting the Raspberry Pi touch screen display

Micro SD port for loading your operating system and storing data

Upgraded switched Micro USB power source (now supports up to 2.4 Amps)

Expected to have the same form factor has the Pi 2 Model B, however the LEDs will change position

### **Annexe 2 : Raspberry Pi caméra**

### **1. Définition**

La Caméra Raspberry pi est un module de caméra haute définition compatible avec tous les modèles Raspberry Pi. Il offre une sensibilité élevée, une faible diaphonie et une capture d'image à faible bruit dans un design ultra petit et léger. Le module de camera se connecte à la carte Raspberry Pi via le connecteur CSI spécialement conçu pour l'interfaçage avec les caméras. Le bus CSI est capable pour le débit de données extrêmement élevés et il transmet exclusivement les données du pixel au processeur.

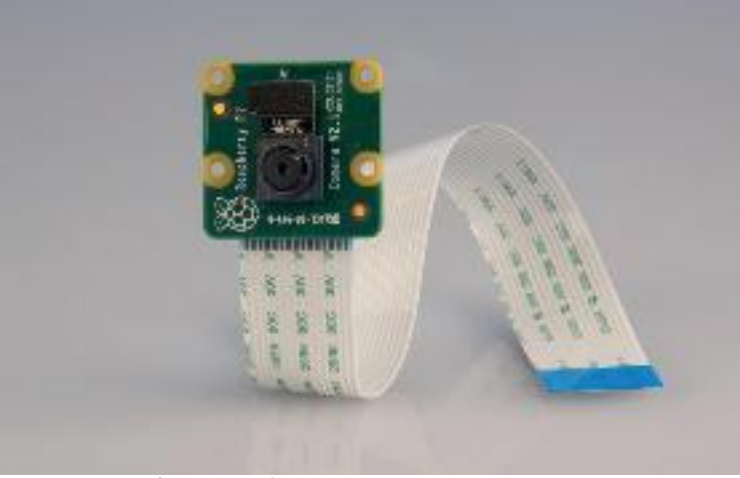

**Figure II.6 :** Module Caméra Raspberry Pi .

Raspberry Pi Camera Module Datasheet. Disponible sur:< http://www.rs-online;com/raspberrypi>.(Consulté le 03 mars 2020).}

## **2. Caractéristiques**

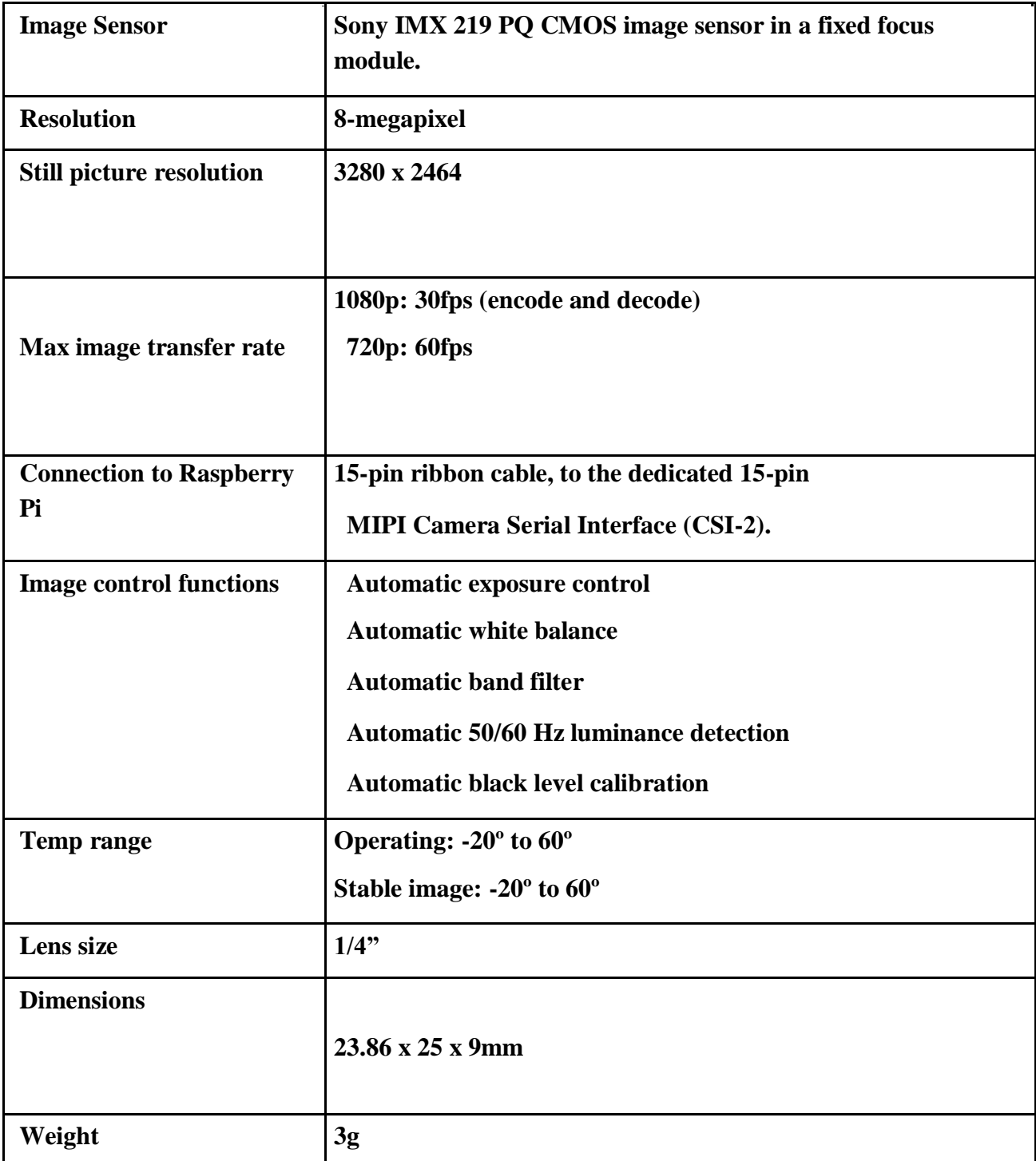

**Tableau II.1:** Spécification techniques du module Caméra Raspberry PI.

#### **Annexe 3 : Module Ultrasonique HC-SR04**

Le module de télémétrie ultrasonique HC - SR04 offre une fonction de mesure sans contact de 2 cm à 400 cm, la précision de la télémétrie pouvant atteindre 3 mm. Le module comprend des émetteurs à ultrasons, un récepteur et un circuit de contrôle.

#### **1. Broches de connexion**

 $\text{Vec} = \text{Alimentation} + 5 \text{ V} \text{ DC}$ **Trig** = Entrée de déclenchement de la mesure (Trigger input) **Echo** = Sortie de mesure donnée en écho (Echo output) **GND**  = Masse de l'alimentation

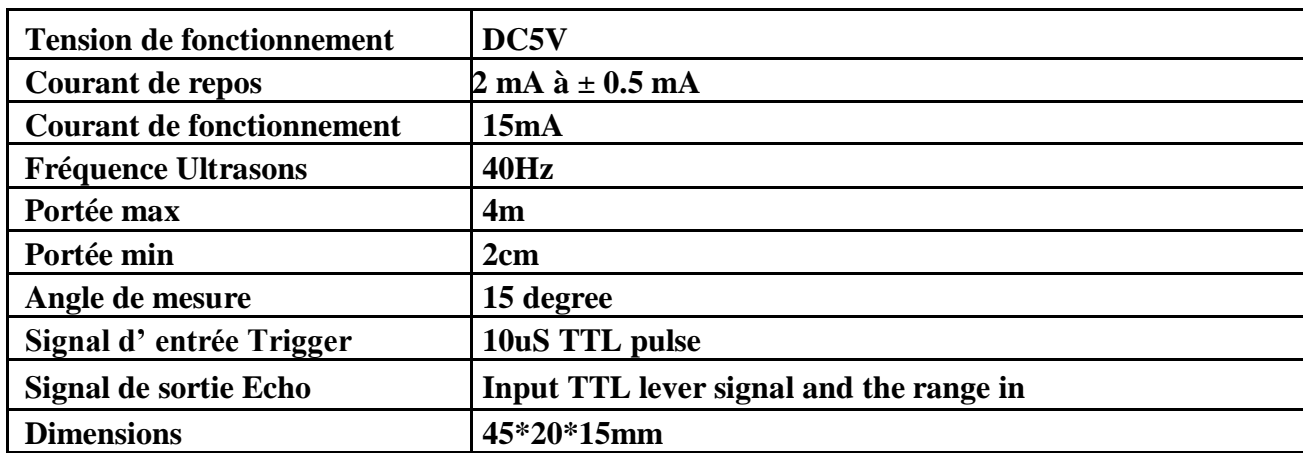

#### **2. Spécification Techniques**

#### **3. Diagramme de temps**

Le diagramme du calendrier est indiqué ci-dessous. Il suffit de fournir une courte impulsion de 10µs à l'entrée de déclenchement pour lancer la mesure, puis le module envoie une salve d'ultrasons de 8 cycles à 40 kHz et augmente son écho. L'écho est un objet de distance dont la largeur d'impulsion et la portée sont proportionnelles. Vous pouvez calculer la portée en fonction de l'intervalle de temps entre l'envoi du signal de déclenchement et la réception du signal d'écho. nous suggérons d'utiliser un cycle de mesure de plus de 60 ms, afin d'éviter que le signal de déclenchement n'atteigne le signal d'écho.

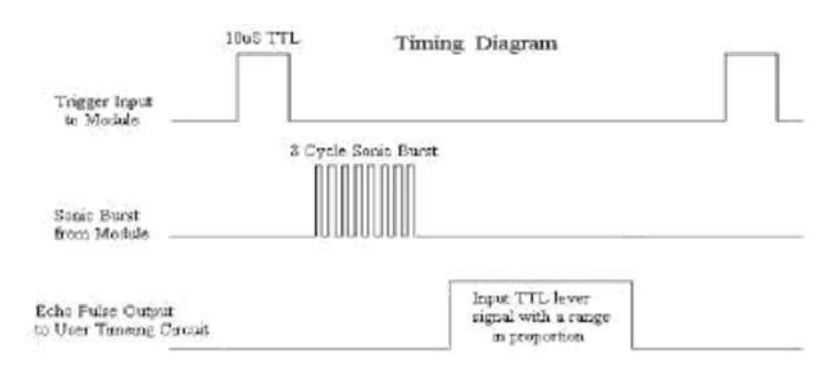

#### **4. Attention**

Il n'est pas suggéré de connecter le module directement à l'électrique, s'il est connecté à l'électrique, la borne GND doit être connectée au module en premier, sinon, elle affectera le travail normal du module.

Lorsque des objets sont testés, la portée de la surface n'est pas inférieure à 0,5 mètre carré et le plan demande aussi lisse que possible, sinon ,cela affectera les résultats de la mesure.

# **Résumé**

Le handicap lié à la cécité prend toute son importance lorsqu'il s'agit de se mouvoir. Alors ; Pour se déplacer et s'orienter, la personne aveugle a besoin de comprendre l'espace qui l'entoure.

L'obstacle peut se décliner sous plusieurs formes. Il peut être mobile comme les voitures ou immobile comme les reliefs et les panneaux. Pour les non-voyants qui se déplacent, l'obstacle est perceptible, détectable et identifiable grâce au toucher de différentes aides électroniques à la navigation ; C'est vraie que ces systèmes sont une solution pour le déplacement mais elle ne représente pas une excellence qui facilite d'une façon significative leurs mouvements et leurs sécurités, c'est parce que ces aides reposent généralement sur un positionnement peu précis et utilisent des stratégies de guidage mal ou non adaptées aux piétons. Le but de ce projet était de réaliser un gant intelligent pour les aveugles. Ayant comme intérêt de détecter les obstacles à travers les capteurs ultrasonores et d'effectuer la reconnaissance d'objets via une caméra stéréovision qui sera installée sur le Raspberry (PI camera). Ce système est aussi équipé d'un bracelet qui indique sa position par rapport au porteur, portant ça comme étant un avantage par rapport aux Autres gants.

Toutes les données obtenues seront ainsi envoyées vers une application Android qui sera implémentée sur un smartphone à travers Bluetooth.

**Mots Clés :** cécité visuelle, Gant Intelligent ,Capteurs Ultrasonores, Caméra Raspberry Pi, Application Android, Bluetooth.

# **Abstract**

The handicap linked to blindness takes on all its importance when it refers to movement. So; In order to move around or orientate, the blind person needs to understand the space around him. The obstacle can take several forms. It can be dynamic ones like cars or not like panels…etc. For the visually impaired who move around, the obstacle is perceptible, detectable and identifiable thanks to the various of electronic navigation aids.

It's true that these systems are a solution for a movement but it does not represent a perfect substitution that facilitates significantly, their movements and safety, this is because these aids are generally based on imprecise positioning and use guidance strategies that are poorly or unsuitable for pedestrians. In this project, we aimed to make the smart glove for the blind; having the interest of detecting obstacles through ultrasonic sensors and object recognition via a stereovision camera, which will be installed on the raspberry (PI camera).

This system is also equipped with a wristband that indicates its position to the wearer; noting this as an advantage over other gloves. The data obtained will be sent to an Android application, which will be implemented on a smartphone via Bluetooth.

**Key words:** Visual blindness, Smart glove, Ultrasonic sensor,Raspberry Pi Camera, Android Application, Bluetooth.

تأخذ الإعاقة المرتبطة بالعمى كل أھمیتھا عندما یتعلق الأمر بالحركة. وبالتالي؛ من أجل التحرك أو التوجیھ، یحتاج الكفیف إلى فھم المساحة المحیطة بھ. یمكن أن تتخذ العقبة عدة أشكال؛ یمكن أن تكون دینامیكیة مثل السیارات أو ساكنة مثل الألواح ... إلخ. بالنسبة للمعاقین بصریًا الذین یتنقلون، فإن العائق محسوس وقابل للاكتشاف والتعرف بفضل العدید من مساعدات الملاحة الإلكترونیة. صحیح أن ھذه الأنظمة ھي حل للحركة ولكنھا لا تمثل بدیلاً مثالیًا یسھل بشكل كبیر تحركاتھم وسلامتھم، وذلك لأن ھذه الوسائل تعتمد بشكل عام على تحدید المواقع غیر الدقیقة واستخدام استراتیجیات التوجیھ التي تكون سیئة أو غیر مناسبة للمشاة. في ھذا المشروع، نحن نھدف إلى صنع قفاز ذكي للمكفوفین. یقوم باكتشاف العوائق من خلال أجھزة الاستشعار بالموجات فوق الصوتیة والتعرف على الأشیاء عبر كامیرا

الرؤیة المجسمة، والتي سیتم تثبیتھا على كامیرا الراسبیري)ِcamera Pi(.

ھذا النظام مجھز أیضًا بسوار معصم یشیر إلى موضع القفاز الذكي لمن یرتدیھ؛ مما یجعلھ ممیز عن القفازات الأخرى. سیتم إرسال جمیع البیانات التي تم الحصول علیھا إلى تطبیق أندروید، والذي سیتم تثبیتھ على ھاتف ذكي عبر البلوتوث.

#### الكلمات المفتاحیة: عمى بصري، قفاز ذكي، مستشعرات فوق صوتیة، كامیرا **Pi Raspberry**، تطبیق **Android**،

بلوتوث.